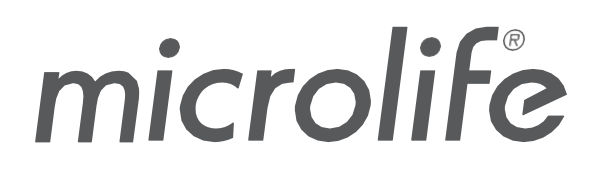

## WatchBP Analyzer

# **Руководство пользователя программного обеспечения**

№ документа: UMWBPA01-RU Дата пересмотра: 2023-09-04 Редакция: 05

## Содержание

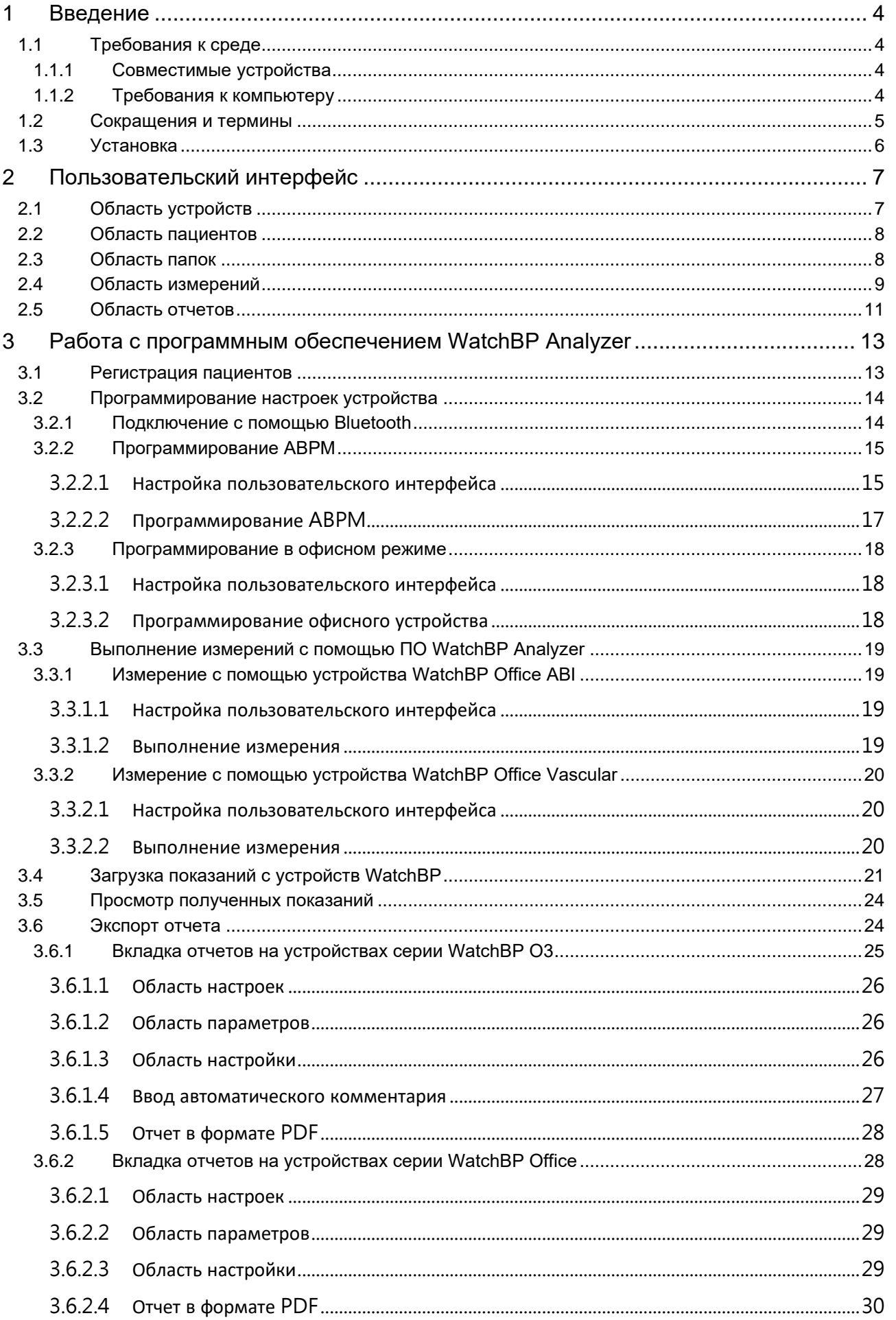

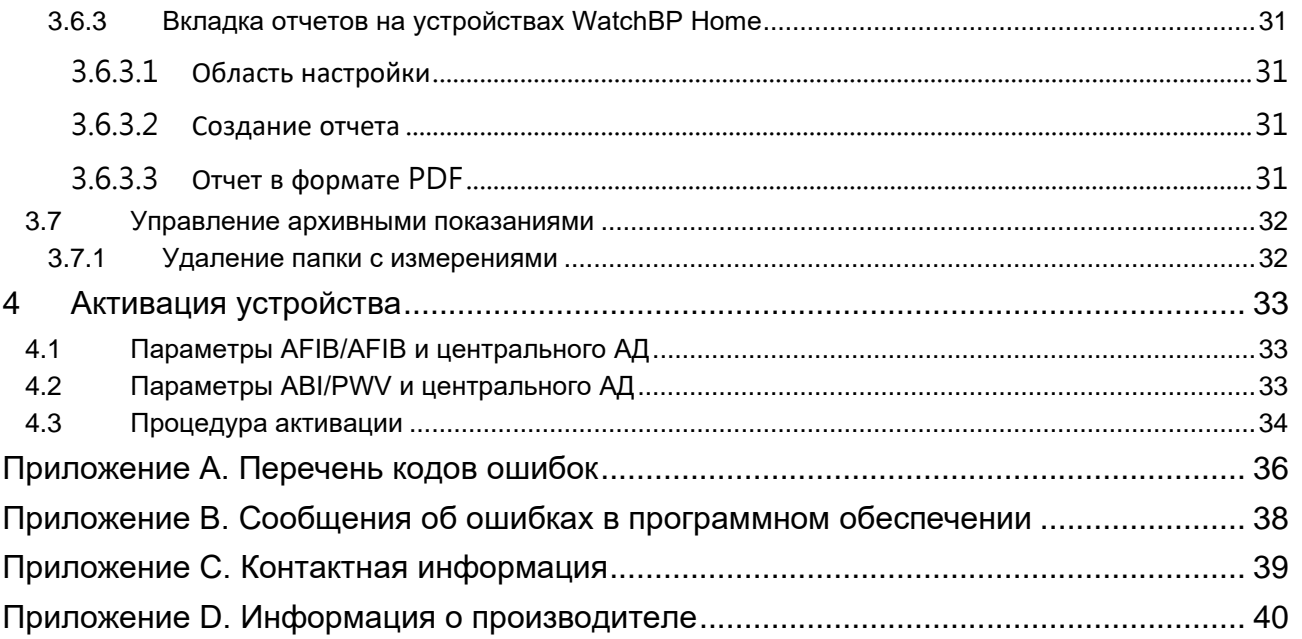

### <span id="page-3-0"></span>**1 Введение**

WatchBP Analyzer — это специализированное программное обеспечение для измерения артериального давления с помощью серии профессиональных приборов для мониторинга артериального давления компании Microlife. Это программное обеспечение поддерживает подключение и передачу данных с устройств серий WatchBP Office, WatchBP Home и WatchBP O3.

### <span id="page-3-1"></span>**1.1 Требования к среде**

#### <span id="page-3-2"></span>**1.1.1 Совместимые устройства**

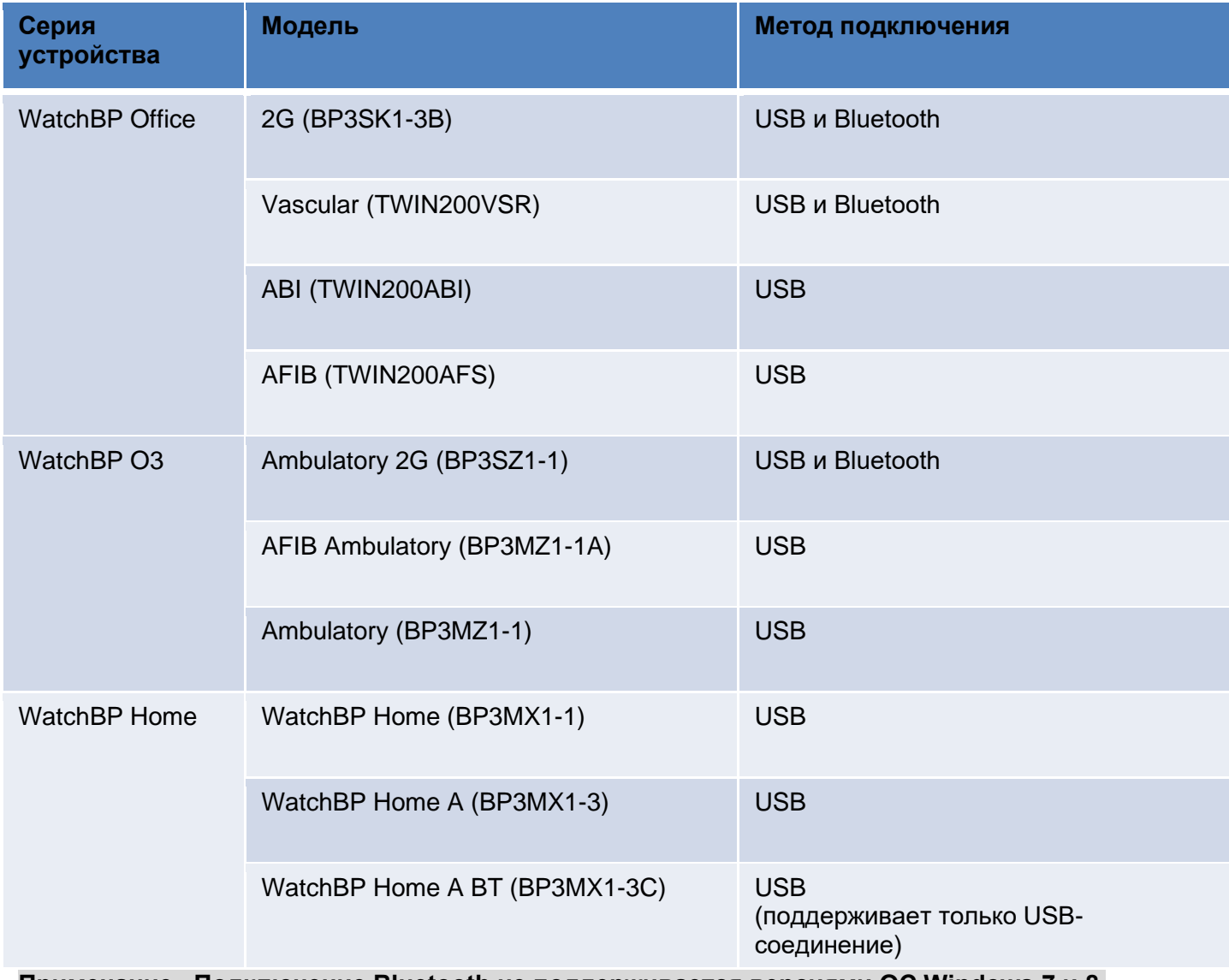

**Примечание. Подключение Bluetooth не поддерживается версиями ОС Windows 7 и 8.**

#### <span id="page-3-3"></span>**1.1.2 Требования к компьютеру**

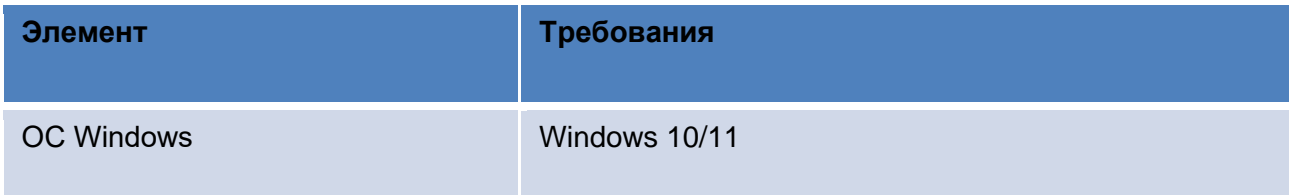

4

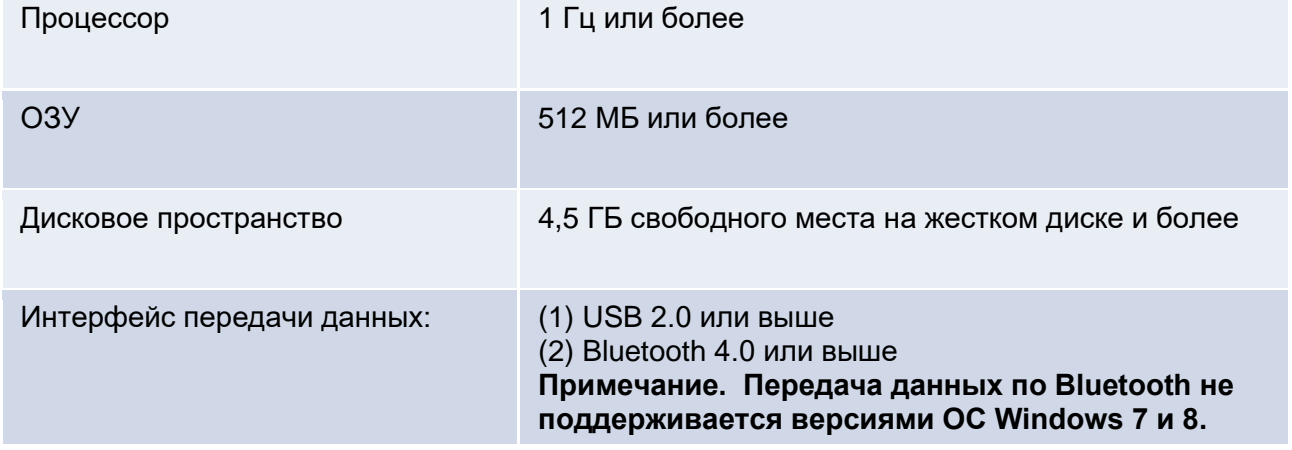

### <span id="page-4-0"></span>**1.2 Сокращения и термины**

Далее представлены сокращения, используемые в программном обеспечении, и их разъяснения

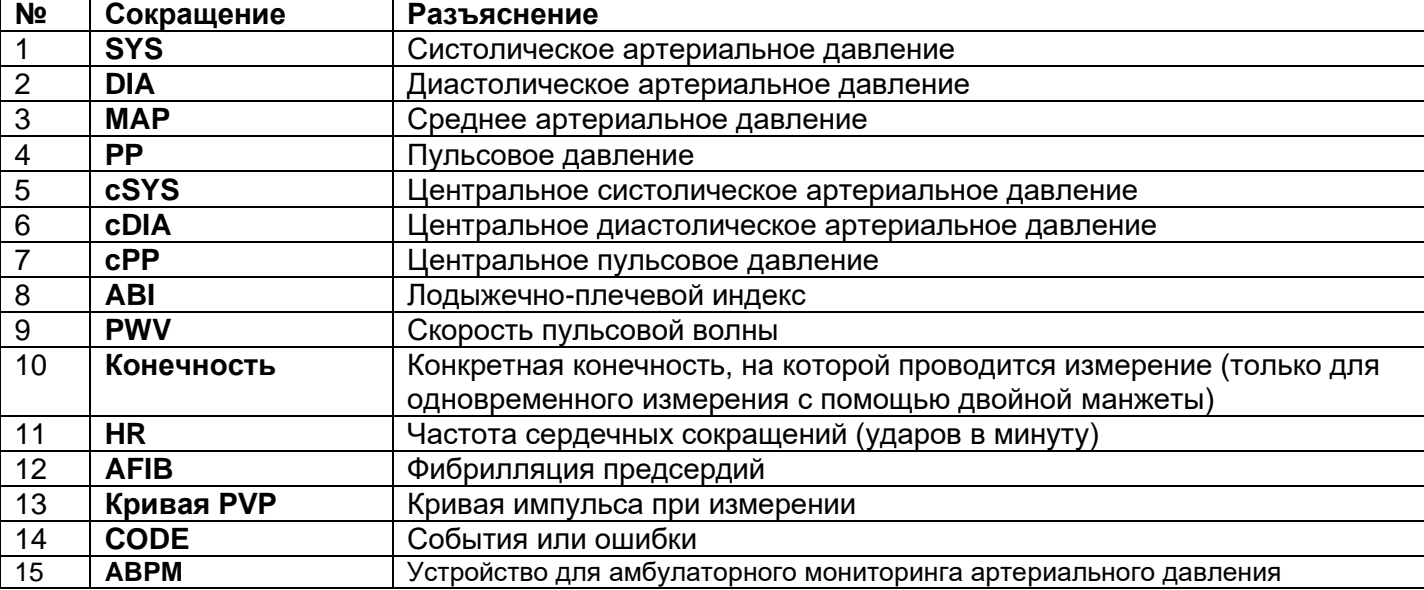

### <span id="page-5-0"></span>**1.3 Установка**

Загрузите программное обеспечение WatchBP Analyzer на веб-сайте компании Microlife: [http://www.microlife.com/support/software-professional-products.](http://www.microlife.com/support/software-professional-products)

Дважды щелкните по загруженной программе установки, чтобы открыть диалоговое окно мастера установки.

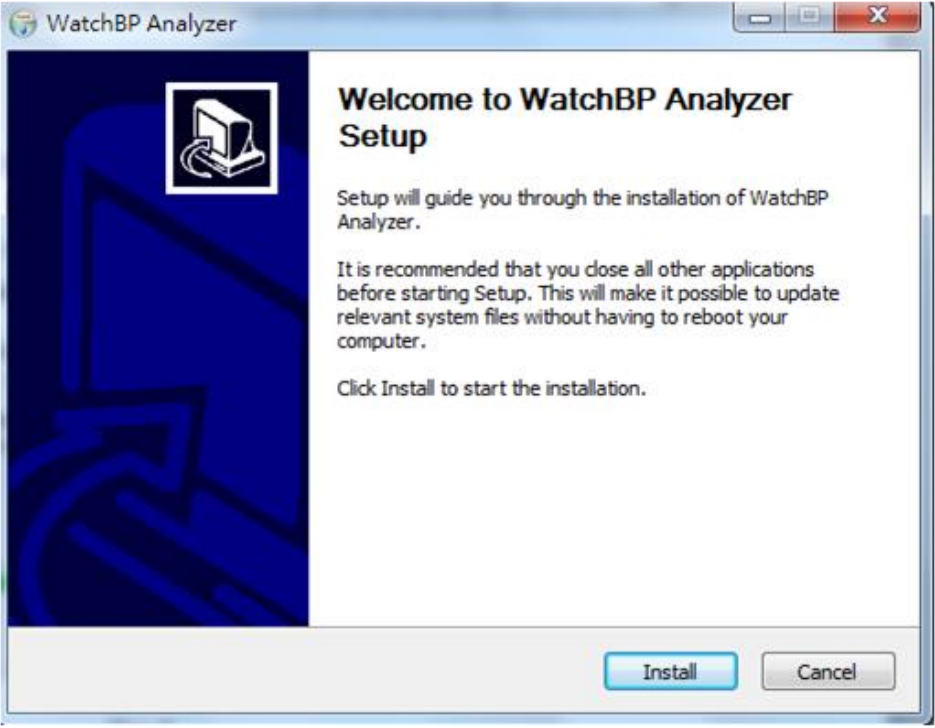

Рис. 1 Диалоговое окно мастера установки.

Нажмите кнопку **Install** (Установить), чтобы запустить установку программного обеспечения WatchBP Analyzer. По окончании установки отобразится диалоговое окно, как показано на рис. 2.

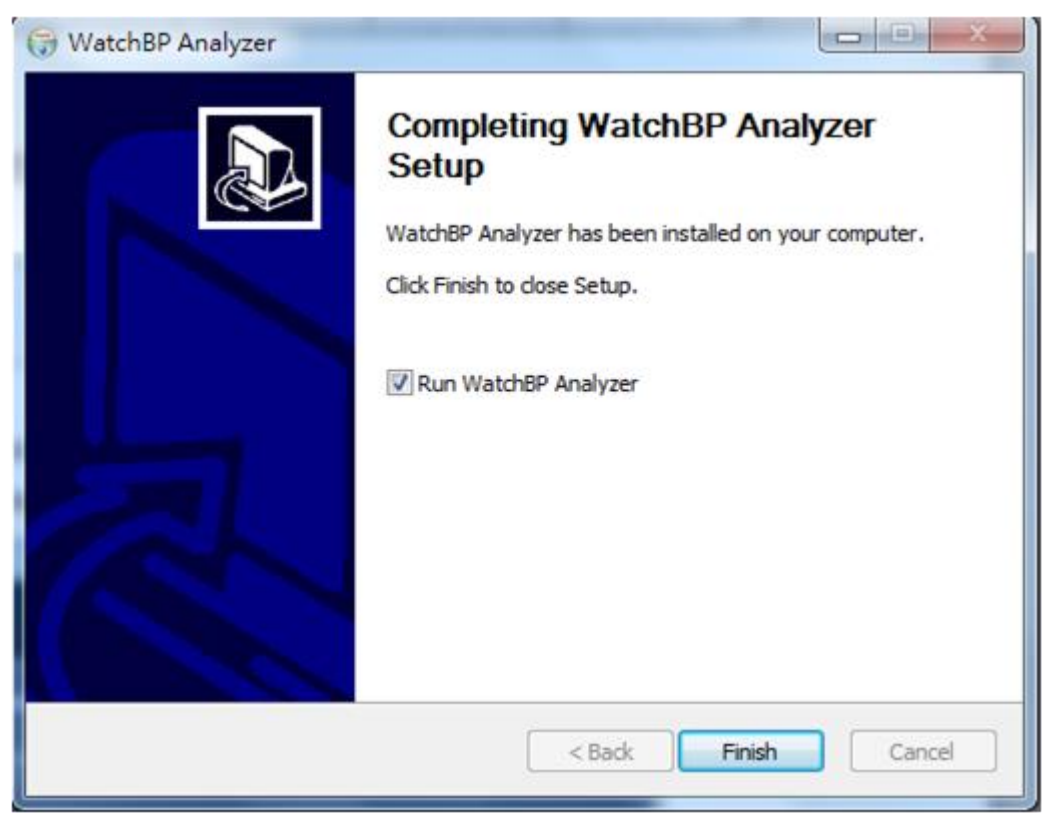

Рис. 2

Затем нажмите кнопку «Finish» (Завершить), чтобы завершить установку.

### <span id="page-6-0"></span>**2 Пользовательский интерфейс**

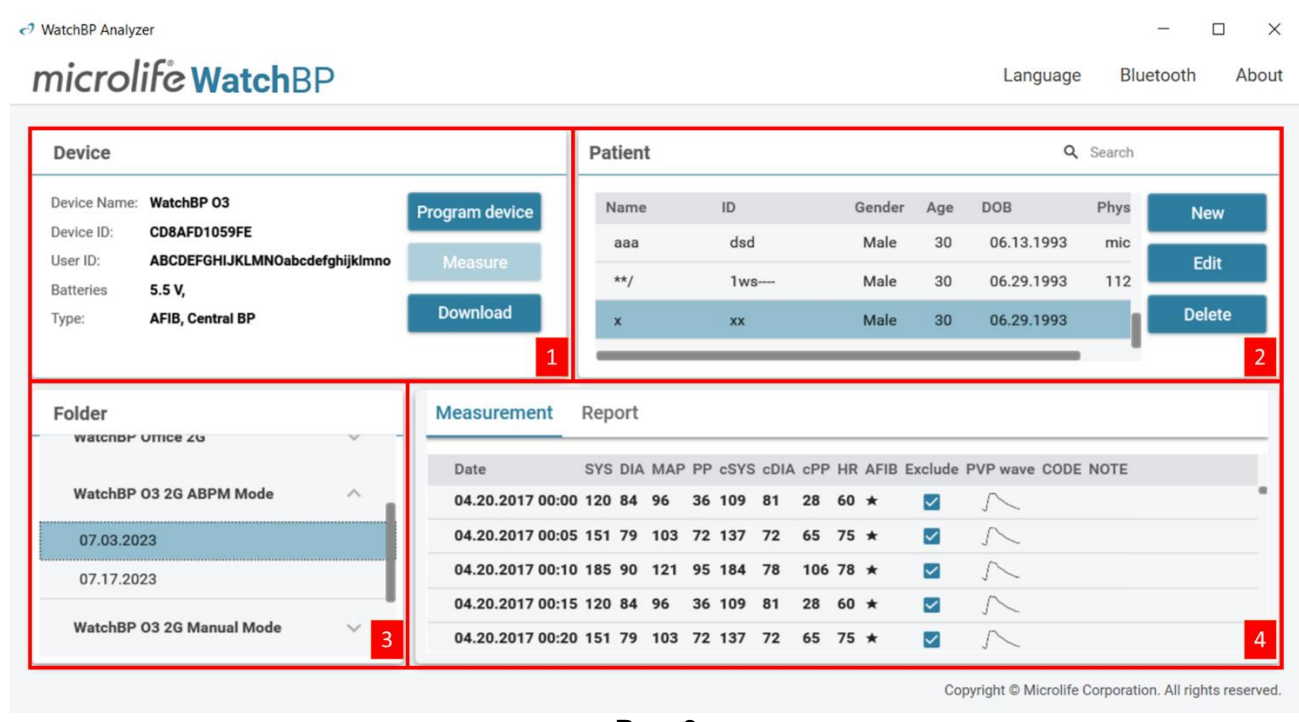

Рис. 3

Пользовательский интерфейс ПО WatchBP Analyzer разделен на четыре основные области, описание которых приводится далее.

### <span id="page-6-1"></span>**2.1 Область устройств**

Информация об устройстве будет отображаться при подключении устройства WatchBP. Описание полей представлено ниже.

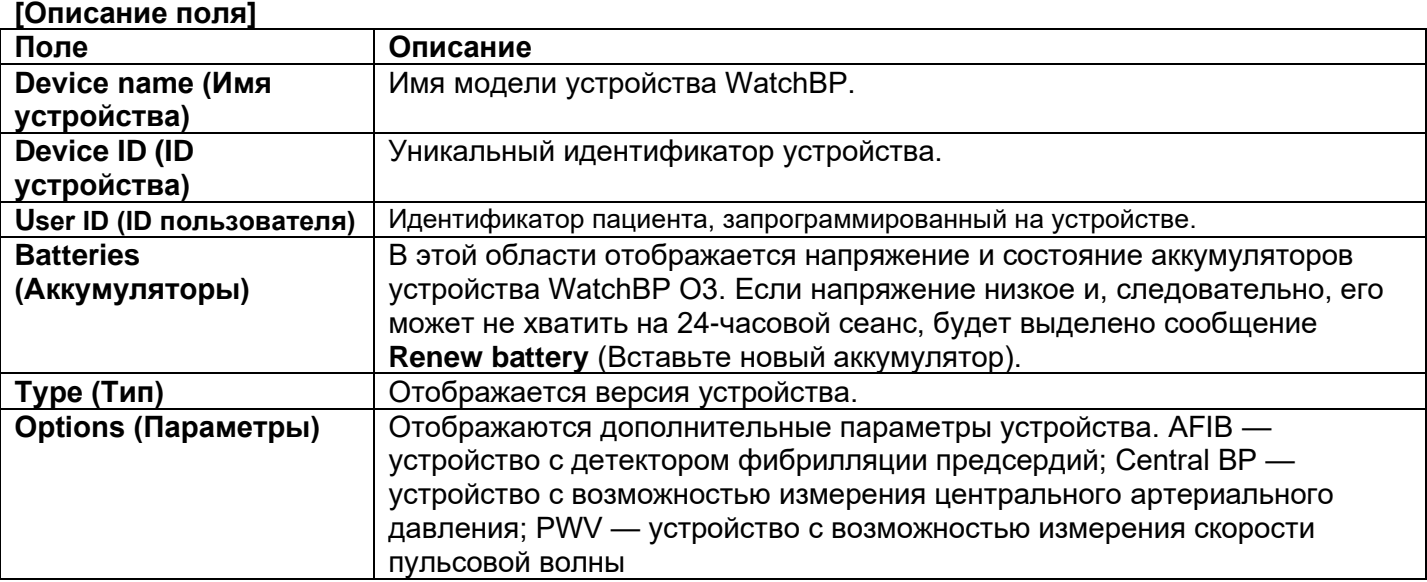

#### **[Функции кнопок]**

Функции кнопок представлены ниже.

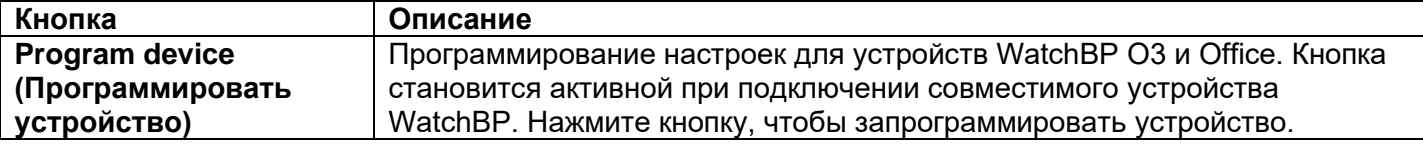

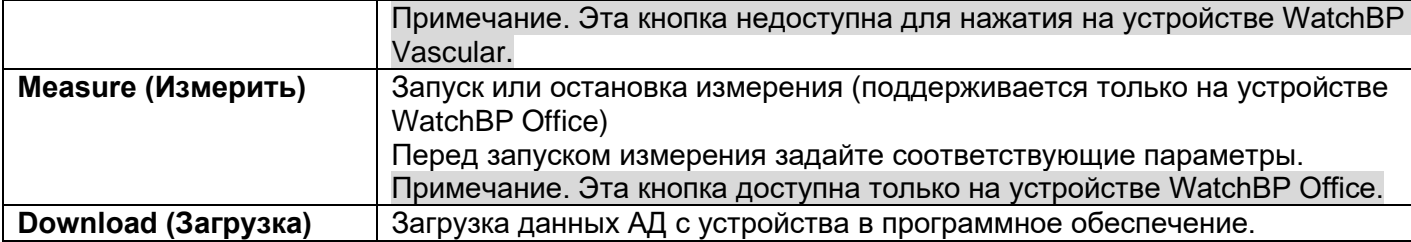

### <span id="page-7-0"></span>**2.2 Область пациентов**

Операторы могут регистрировать пациентов в этой области, а также управлять информацией о пациентах. Перед программированием настроек устройства, началом измерений или загрузкой данных измерений с устройства на ПК оператору необходимо сначала выбрать пациента из списка пациентов.

#### **[Функции кнопок]**

Функции кнопок представлены ниже.

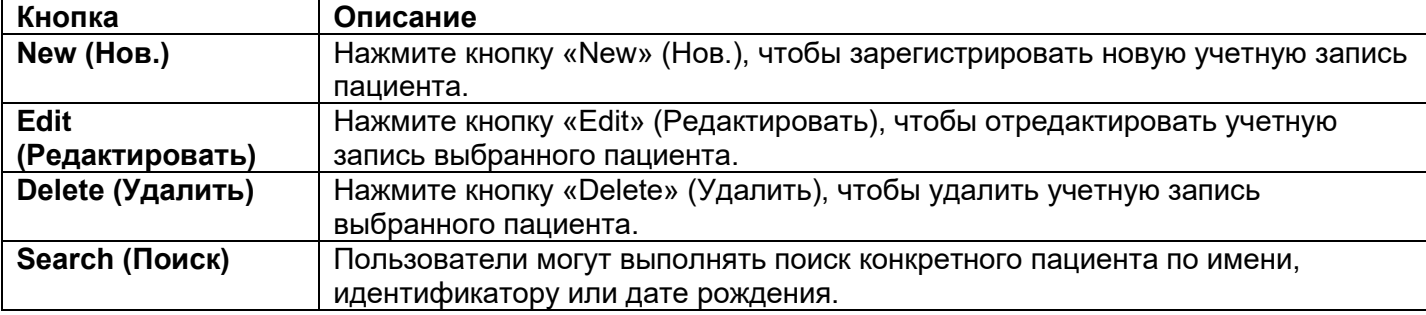

### <span id="page-7-1"></span>**2.3 Область папок**

При выборе конкретного пациента будет показана соответствующая папка архивных измерений этого пациента. Папки именуются в соответствии с типом содержащихся в них данных и сортируются по дате. Измерения, относящиеся к одной и той же дате, будут объединены в одну папку.

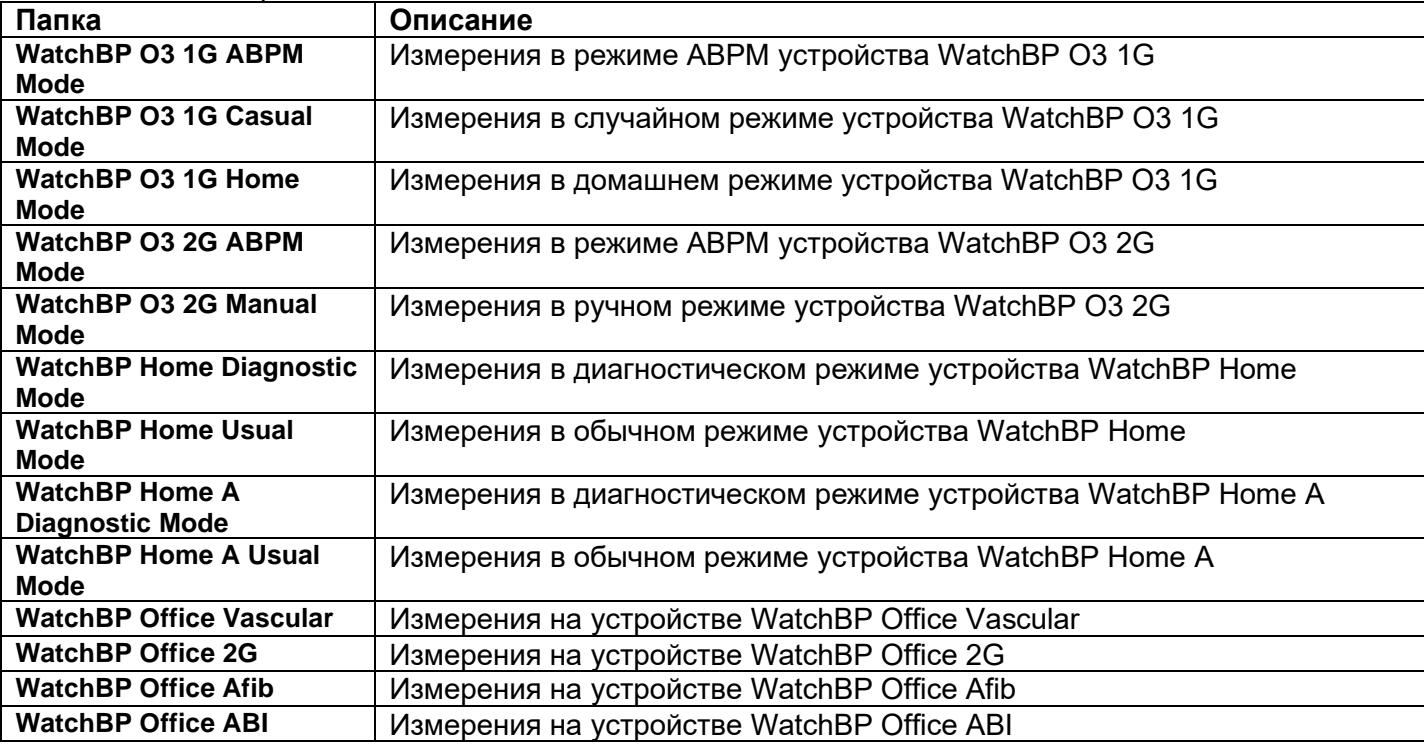

Описание папок представлено ниже.

### <span id="page-8-0"></span>**2.4 Область измерений**

При выборе конкретной папки будут отображаться соответствующие показания. При выборе другой папки отображаются другие поля.

Примечание. Разъяснение сокращений, используемых в названиях полей, см. в главе 1.2.

На рис. 4 представлен перечень измерений для устройства WatchBP O3. На рис. 5 представлен перечень измерений для устройства WatchBP Office. На рис. 6 представлены измерения, выполняемые на двух руках с помощью устройства WatchBP Office ABI. На рис. 7 представлен перечень измерений для устройства WatchBP Office Vascular. На рис. 8 представлены измерения, выполненные в обычном режиме устройства WatchBP Home. На рис. 9 представлены измерения, выполненные в диагностическом режиме устройства WatchBP Home.

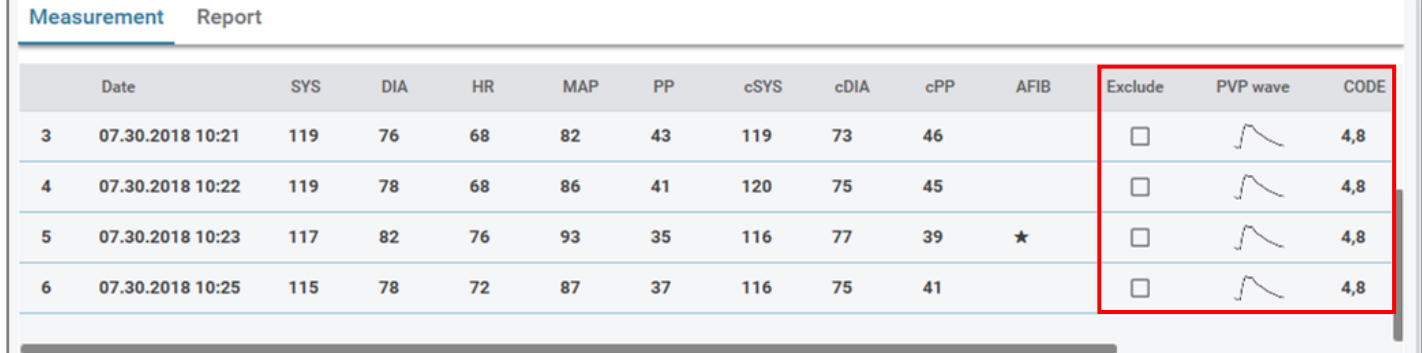

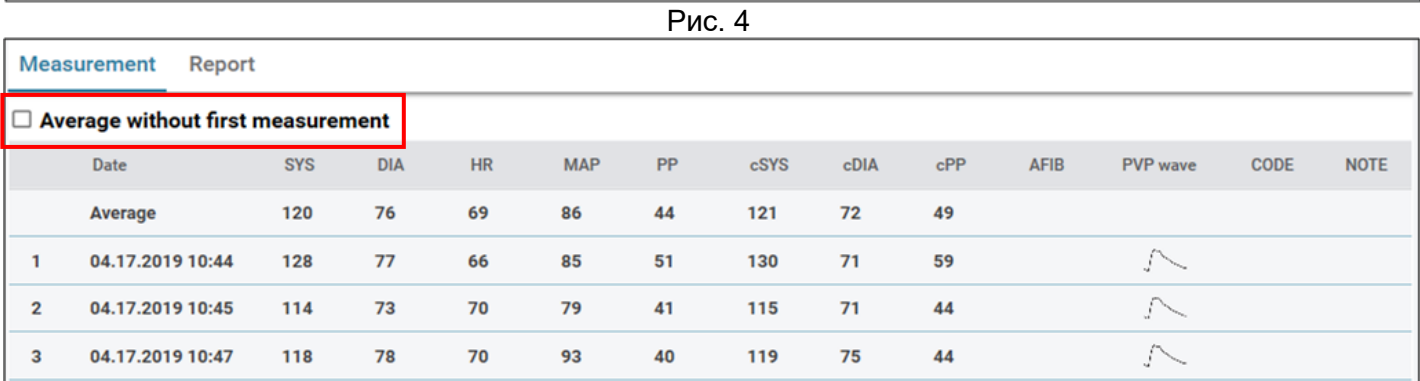

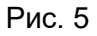

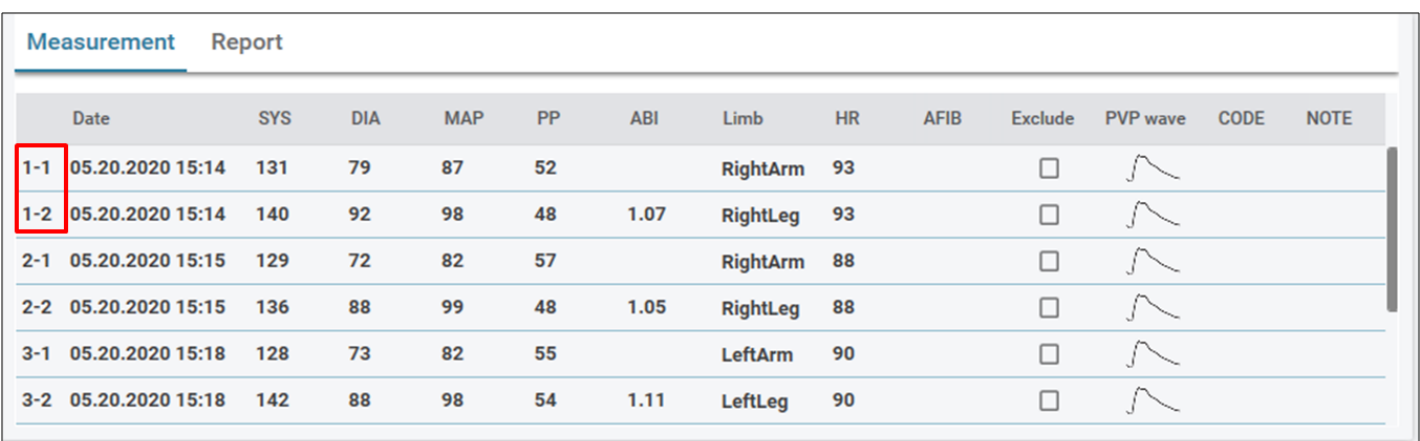

Рис. 6. Измерения, выполняемые на двух руках с помощью устройства WatchBP Office ABI

Примечание. Первая цифра указывает на порядок записи. Тире и вторая цифра указывают на то, что одновременно измерялось артериальное давление на разных конечностях. (Примеры выделены красной рамкой)

|                | Date:                       | SYS | <b>DIA</b> | MAP PP   |    | cSYS cDIA cPP |    |    | ABI |                 | PWV Index of cycle Limb |                | Posture | HR  | AFIB |    | Exclude PVP wave CODE |       | <b>NOTE</b>                                     |
|----------------|-----------------------------|-----|------------|----------|----|---------------|----|----|-----|-----------------|-------------------------|----------------|---------|-----|------|----|-----------------------|-------|-------------------------------------------------|
|                | 2020.12.02 15:29            |     |            |          |    |               |    |    |     |                 |                         | LeftArm        | $\sim$  | 124 |      | п  |                       | ER 5, | Abnormal result,                                |
| $\overline{2}$ | 2020.12.02 15:31 104 61     |     |            | 70       | 43 | 107           | 61 | 46 |     |                 | $\overline{2}$          | LeftArm        | more.   | 65  |      | 0  |                       |       |                                                 |
|                | 3-1 2020.12.03 13:22 93     |     | 52         | 71 41    |    |               |    |    |     | $1.58$ $1234$ 1 |                         | LeftArm Supine |         | 56  |      | 0  | $\sqrt{}$             |       |                                                 |
|                | 3-2 2020.12.03 13:22 147 92 |     |            | 115 55   |    |               |    |    |     | 1.58 1234 1     |                         | LeftLeg        | Supine  | 56  |      | Ω. | $\sqrt{}$             |       |                                                 |
|                | 4-1 2020.12.03 13:24 92     |     |            | 51 63 41 |    |               |    |    |     | $1.59$ $1234$ 2 |                         | LeftArm Supine |         | 58  |      | 0  | $\sim$                |       |                                                 |
|                | 4-2 2020.12.03 13:24 146    |     | 87         | 106 59   |    |               |    |    |     | $1.59$ $1234$ 2 |                         | LeftLeg Supine |         | 58  |      |    | $\sqrt{}$             |       |                                                 |
| 5              | 2020.12.03 13:37 152        |     | 98         | 110 54   |    | 135           | 88 | 47 |     |                 |                         | LeftArm        | Supine  | 58  |      | 0  |                       |       |                                                 |
| 6              | 2020.12.03 13:38 146        |     | 94         | 112 52   |    |               |    |    |     |                 | $\overline{2}$          | LeftArm        | Supine  | 61  |      | Ω  |                       |       | ER 15, Abnormal central blood pressure reading, |

Рис. 7. Перечень измерений на устройстве WatchBP Office Vascular

Примечание. Первая цифра указывает на порядок записи. Тире и вторая цифра указывают на то, что одновременно измерялось артериальное давление на разных конечностях. (Примеры выделены красной рамкой)

| SYS DIA PP HR AFIB Exclude<br>Date |
|------------------------------------|
| 19.08.2022 10:47 134 68 66 45      |
| 19.08.2022 11:25 122 106 16 124    |
| 19.08.2022 11:38 164 81 83 73 *    |
| 22.08.2022 16:38 160 73 87 81 *    |
| 22.08.2022 20:39 105 72 33 80      |

Рис. 8. Измерения, выполненные в обычном режиме устройства WatchBP Home

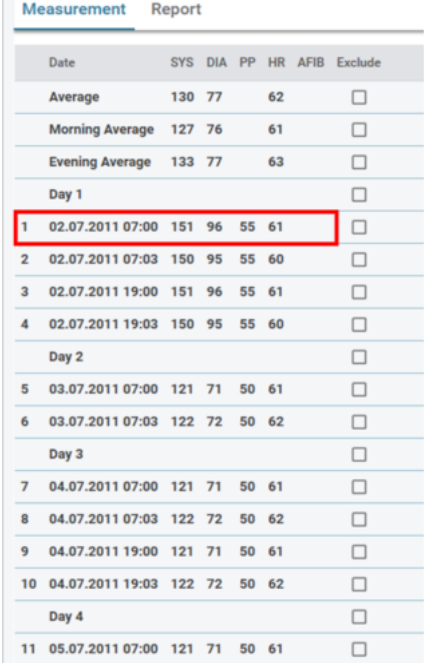

Рис. 9. Измерения, выполненные в диагностическом режиме устройства WatchBP Home

Разъяснения полей в области измерений представлены ниже.

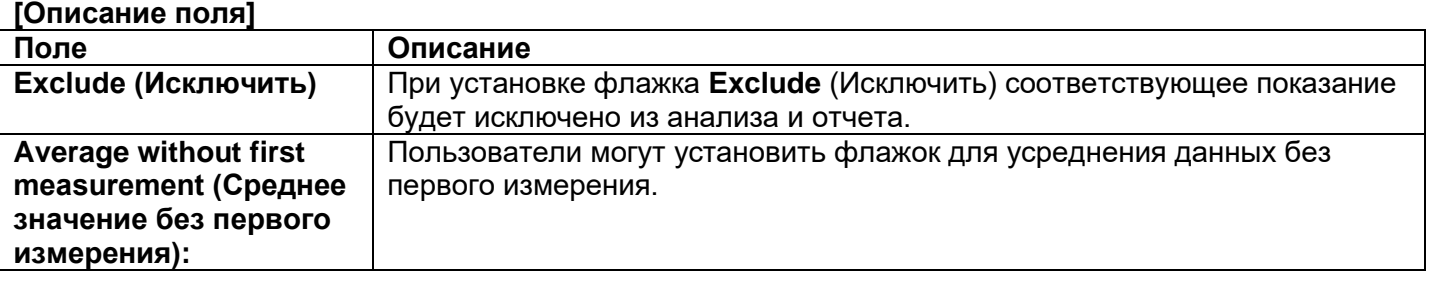

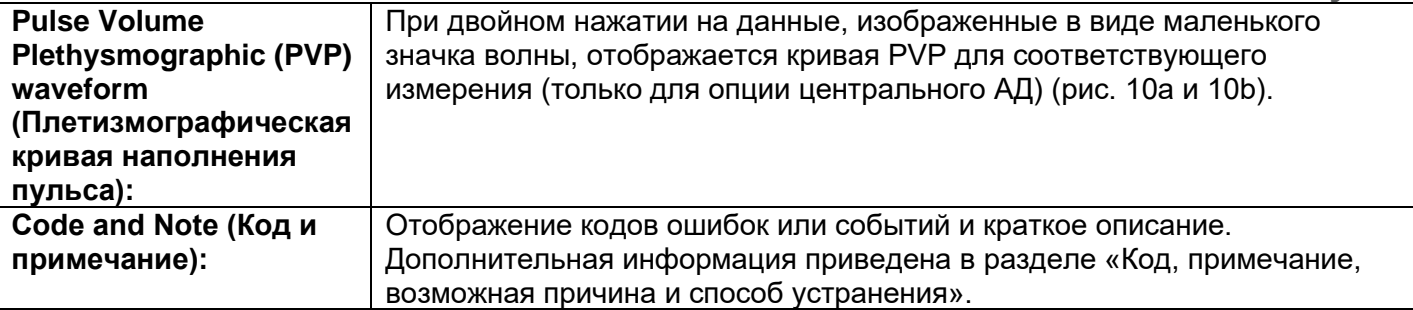

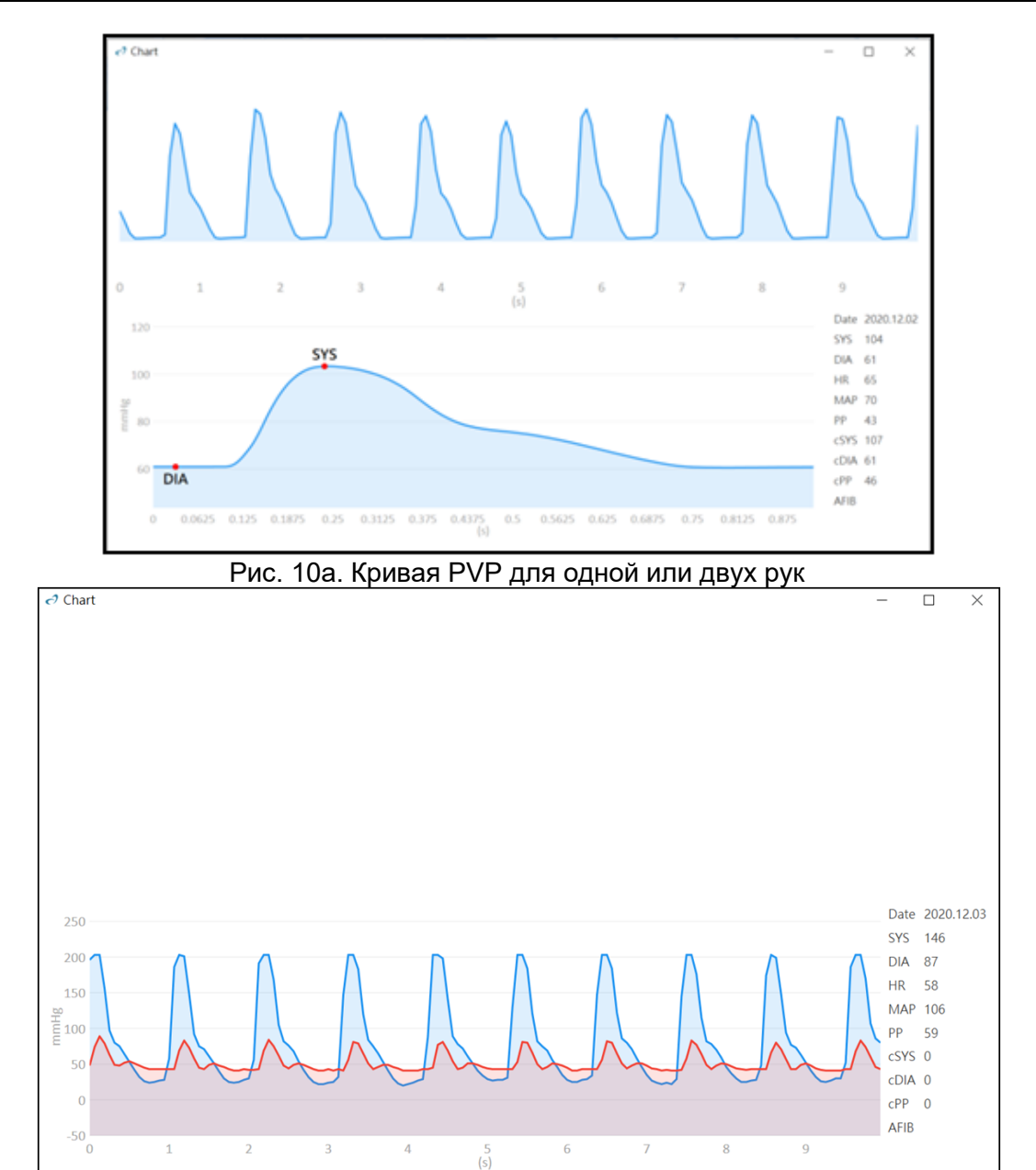

Рис. 10b. Кривая PVP для руки и ноги

### <span id="page-10-0"></span>**2.5 Область отчетов**

#### **[Функции кнопок]**

Функции кнопок представлены ниже.

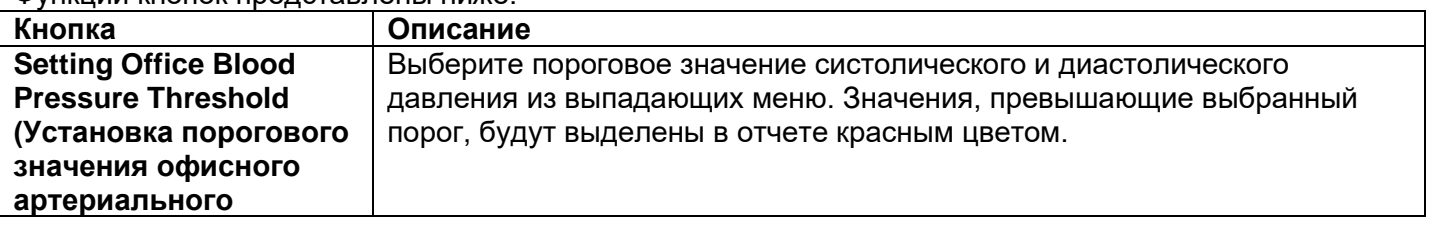

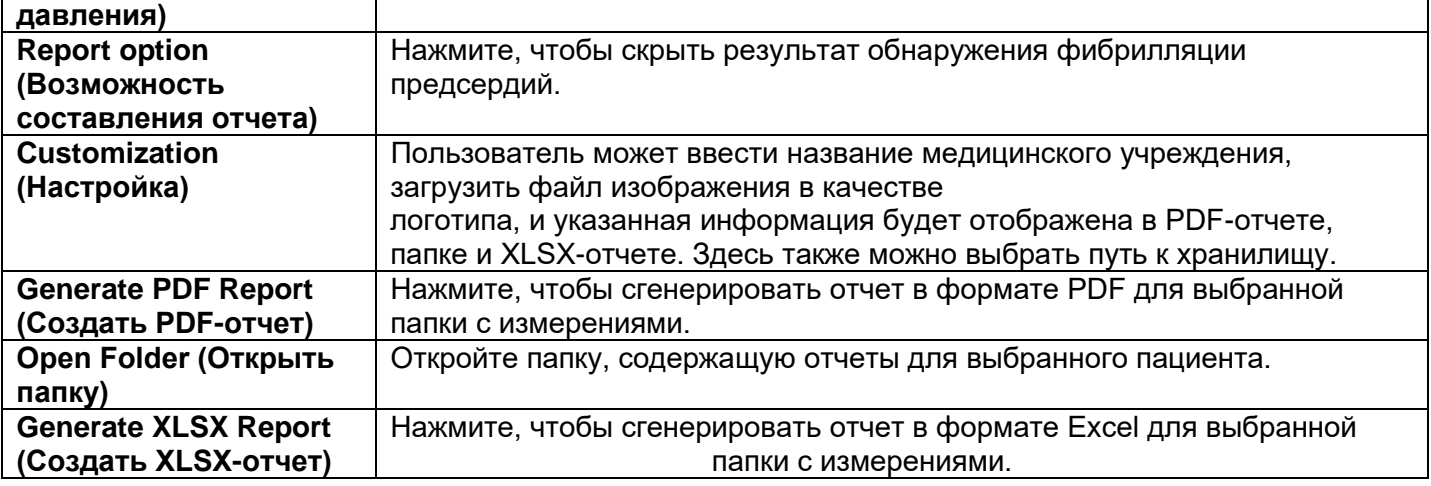

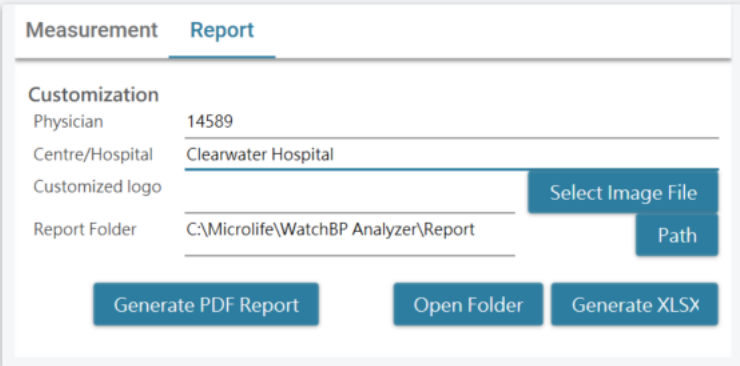

Рис. 11

### <span id="page-12-0"></span>**3 Работа с программным обеспечением WatchBP Analyzer**

#### <span id="page-12-1"></span>**3.1 Регистрация пациентов**

Информацией о пациентах можно управлять в соответствующей области (рис. 12).

| <b>Patient</b>      |           |        |     | Q Search   |                     |               |
|---------------------|-----------|--------|-----|------------|---------------------|---------------|
| Name                | ID        | Gender | Age | <b>DOB</b> | Physician           | <b>New</b>    |
| Green Lantern       | GL        | Male   | 30  | 1988.07.27 | Dr. 1               | Edit          |
| <b>Harley Quinn</b> | HQ        | Female | 68  | 1950.07.02 | Dr. Quinzel         | <b>Delete</b> |
| Super Man           | <b>SM</b> | Male   | 30  | 1988.09.05 | doctor <sub>2</sub> |               |
|                     |           |        |     |            |                     |               |

Рис. 12

#### **(1) Добавление нового пациента**

Шаг 1. Нажмите кнопку **New** (Нов.), чтобы открыть диалоговое окно (рис. 13a). Шаг 2. Введите идентификатор пациента, имя, пол и дату рождения; идентификатор врача, адрес электронной почты (необязательно) и номер телефона (необязательно), а затем нажмите кнопку **Ok** для завершения регистрации пациента.

Примечание. Оператор не может зарегистрировать уже использованный идентификатор пациента (рис. 13b).

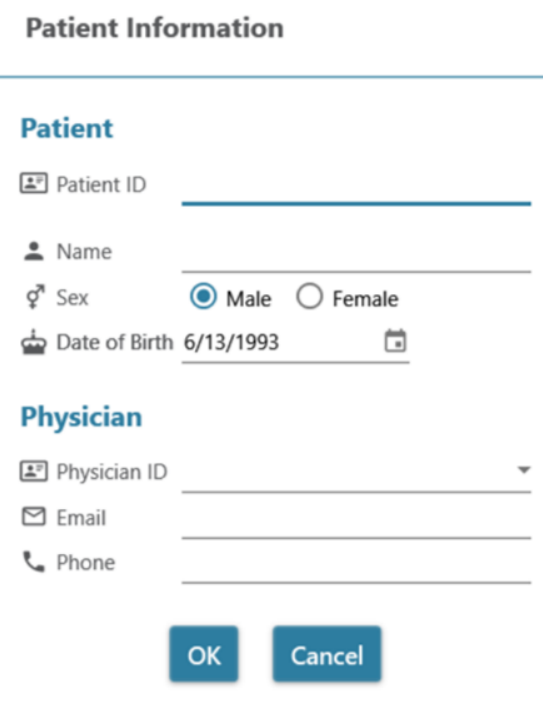

Рис. 13a

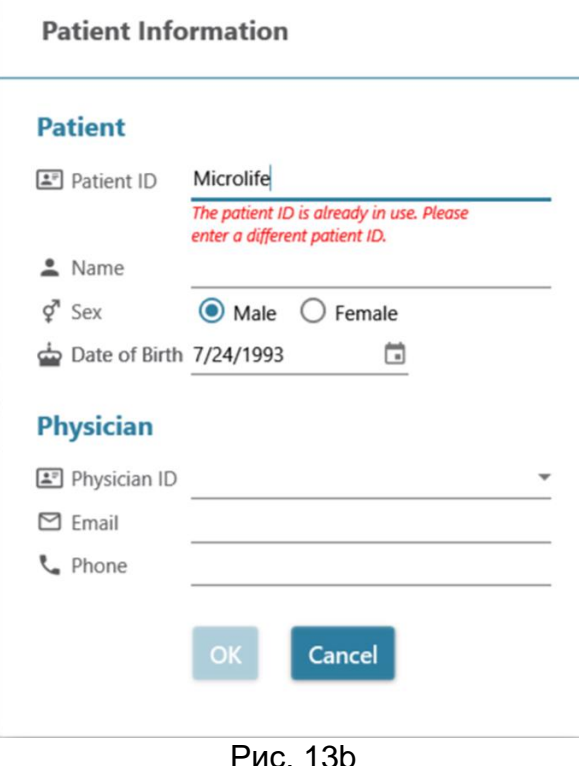

**(2) Редактирование информации о пациенте**

Шаг 1. Выберите пациента и нажмите кнопку **Edit** (Редактировать), чтобы открыть диалоговое окно с информацией о пациенте и соответствующей записью.

Шаг 2. Отредактируйте информацию и нажмите кнопку **Okay**, чтобы сохранить изменения.

#### **(3) Удаление пациента**

Шаг 1. Выберите учетную запись пациента и нажмите кнопку **Delete** (Удалить). После этого на экране отобразится окно с подтверждением.

Шаг 2. Нажмите кнопку **Yes** (Да), чтобы удалить учетную запись выбранного пациента из списка.

#### <span id="page-13-0"></span>**3.2 Программирование настроек устройства**

Программное обеспечение WatchBP Analyzer позволяет пользователям программировать настройки устройства. Прежде всего, пользователю необходимо подключить устройство WatchBP к ПО WatchBP Analyzer. Существует два способа подключения к устройству: (1) с помощью USB-кабеля и (2) посредством Bluetooth.

**Примечание. Функция программирования автоматически удалит все данные измерений с устройства. Перед программированием устройства убедитесь, что данные измерений устройства загружены на ПК!**

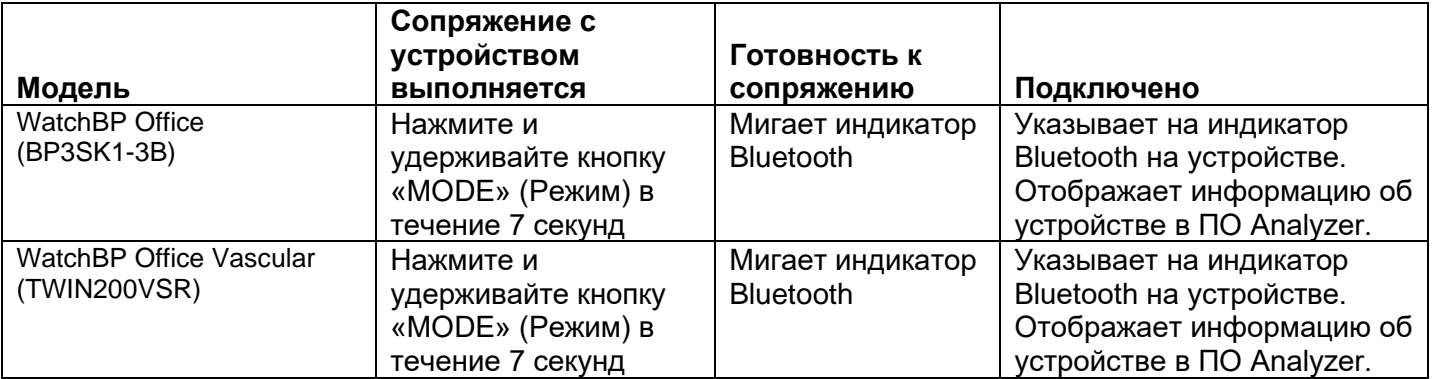

#### <span id="page-13-1"></span>**3.2.1Подключение с помощью Bluetooth**

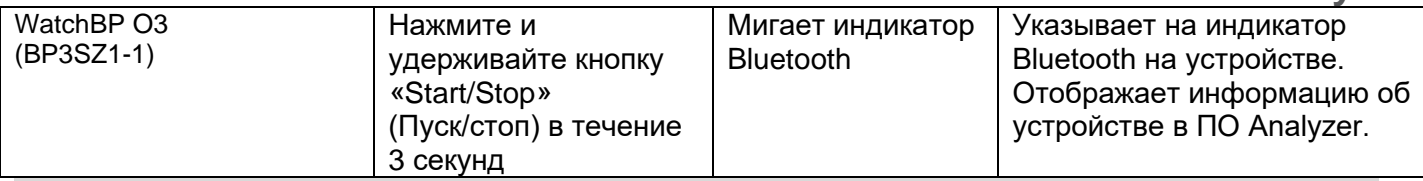

**Примечание. Передача данных по Bluetooth не поддерживается версиями ОС Windows 7 и 8.**

Шаг 1. Нажмите кнопку **Bluetooth** в правом верхнем углу ПО WatchBP Analyzer, чтобы отобразить доступные устройства Bluetooth.

Шаг 2. Выберите конкретное устройство WatchBP и нажмите кнопку **Connect** (Подключить) для его подключения (рис. 14).

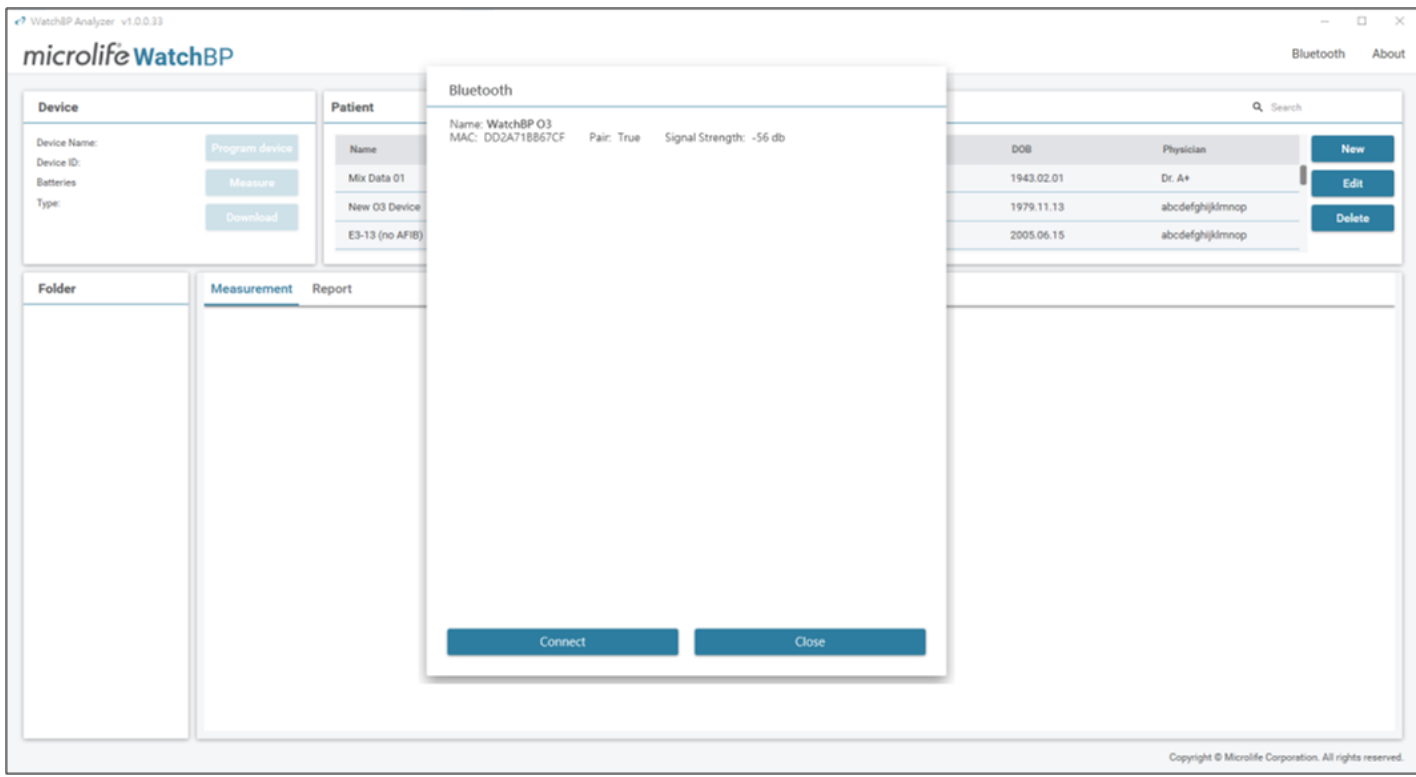

Рис. 14

Шаг 3. После успешного подключения на экране появится информация об устройстве.

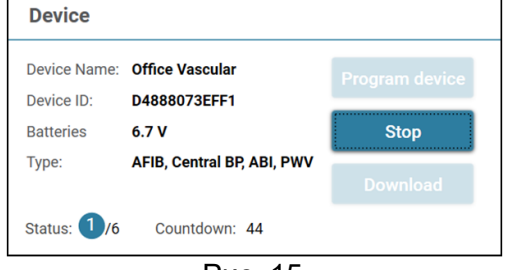

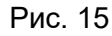

**Примечание. В случае сбоя подключения посредством Bluetooth выполните сброс Bluetoothсоединения, нажав и удерживая кнопку «Mode» (Режим) на устройстве в течение 7 секунд (устройства WBP Office 2G и Office Vascular) или кнопку «Start/Stop» (Пуск/стоп) на устройстве в течение 3 секунд (устройство WBP O3 2G), а затем повторите попытку подключения. Сведения о сбросе сопряжения приведены в руководстве пользователя устройства.**

#### <span id="page-14-0"></span>**3.2.2 Программирование ABPM**

#### <span id="page-14-1"></span>**3.2.2.1 Настройка пользовательского интерфейса**

Существует два типа режима ABPM: с поддержкой (1) двух графиков и (2) пяти графиков

#### **Program ABPM**

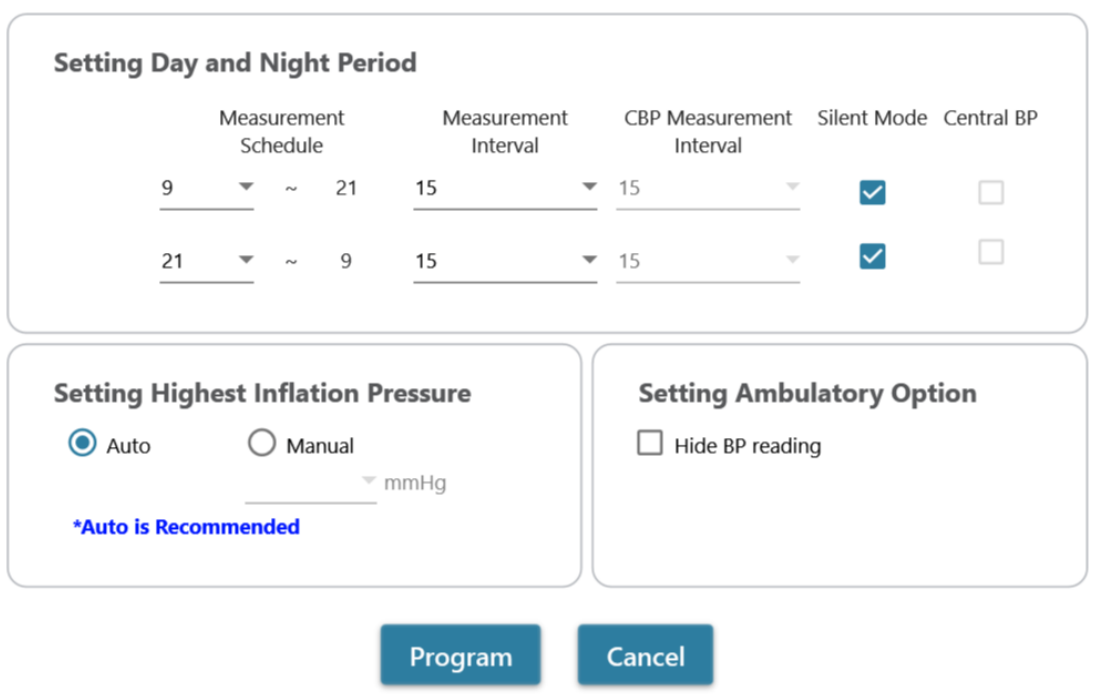

\*Program device will automatically clear all measurement data on the device

Рис 16. Два графика

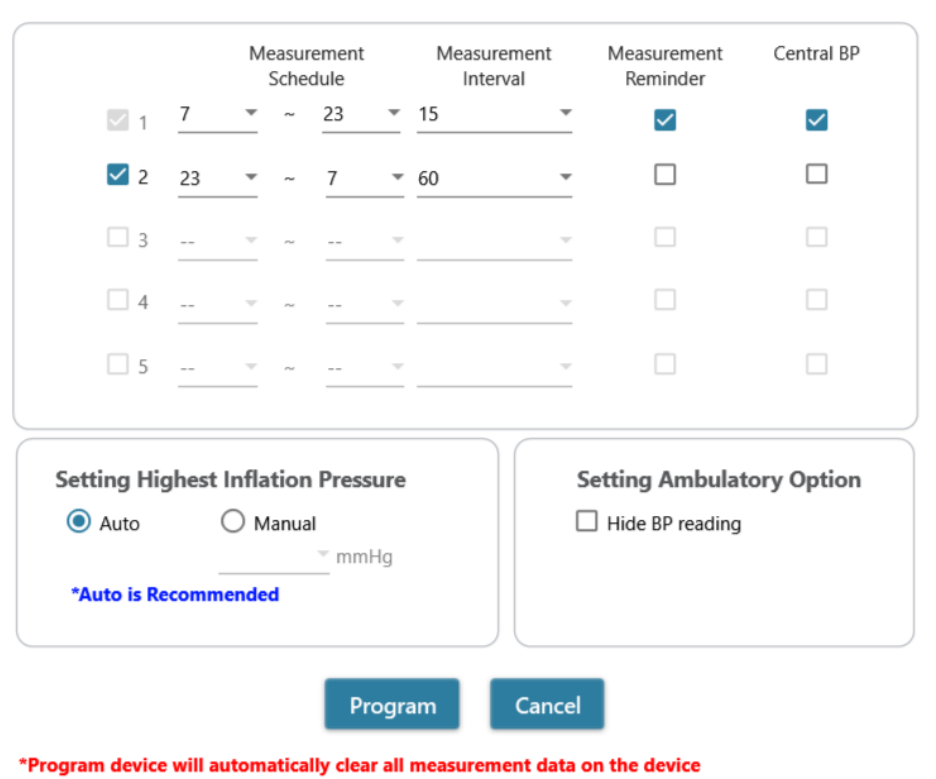

Рис 17. Пять графиков

### **Program ABPM**

#### **<Настройка периодов измерения>**

Выберите желаемое количество периодов.

С помощью выпадающего меню задайте время начала и окончания периода.

Выберите продолжительность интервала между измерениями.

Выберите продолжительность интервала между измерениями центрального артериального давления (для устройства WBP O3 2G с поддержкой двух графиков).

Установите флажок «Measurement Reminder» (Напоминание об измерении), чтобы включить функцию напоминания об измерении, при которой устройство будет частично надувать манжету примерно до 50 мм рт. ст. и сразу же спускать ее, чтобы напомнить пациенту о предстоящем измерении, за одну минуту до следующего запланированного измерения (для устройства ABPM с поддержкой пяти графиков).

Установите флажок «Silent mode» (Тихий режим), чтобы отключить предупреждающий звуковой сигнал перед началом измерения. За 1 минуту до измерения пациент получит предупреждение в виде краткосрочного надувания манжеты. Во время измерения артериального давления пациент должен держать руку неподвижно (для устройства ABPM с поддержкой двух графиков).

Установите флажок «Central BP» (Центральное АД), если требуется измерить центральное артериальное давление (дополнительная опция: устройство должно поддерживать измерение центрального артериального давления).

#### **<Установка максимального давления накачивания>**

На устройстве может быть запрограммирована опция «Highest Inflation Pressure» (Максимальное давление накачивания). Рекомендуется выбрать опцию «Auto» (Автоматически), поскольку в этом случае устройство будет автоматически надувать манжету до оптимального давления. В случае выбора опции «Manual» (Вручную) доступны значения 180, 200, 220 или 240 мм рт. ст. Предлагаемое давление накачивания превышает ожидаемое значение систолического артериального давления у пациента на 30–40 мм рт. ст. Если выбранное максимальное давление накачивания слишком мало для измерения артериального давления пациента, это может привести к необходимости повторного накачивания или ошибочным значениям измерения артериального давления.

#### **<Установка амбулаторной опции>**

Установите флажок «Hide BP reading» (Скрыть показание АД), чтобы скрыть результаты измерений во время мониторинга. Это рекомендуемая опция (по умолчанию).

#### <span id="page-16-0"></span>**3.2.2.2 Программирование ABPM**

После выполнения указанных настроек нажмите кнопку **Program** (Программировать) для программирования настроек на подключенном устройстве WatchBP O3.

#### <span id="page-17-0"></span>**3.2.3 Программирование в офисном режиме**

#### <span id="page-17-1"></span>**3.2.3.1 Настройка пользовательского интерфейса**

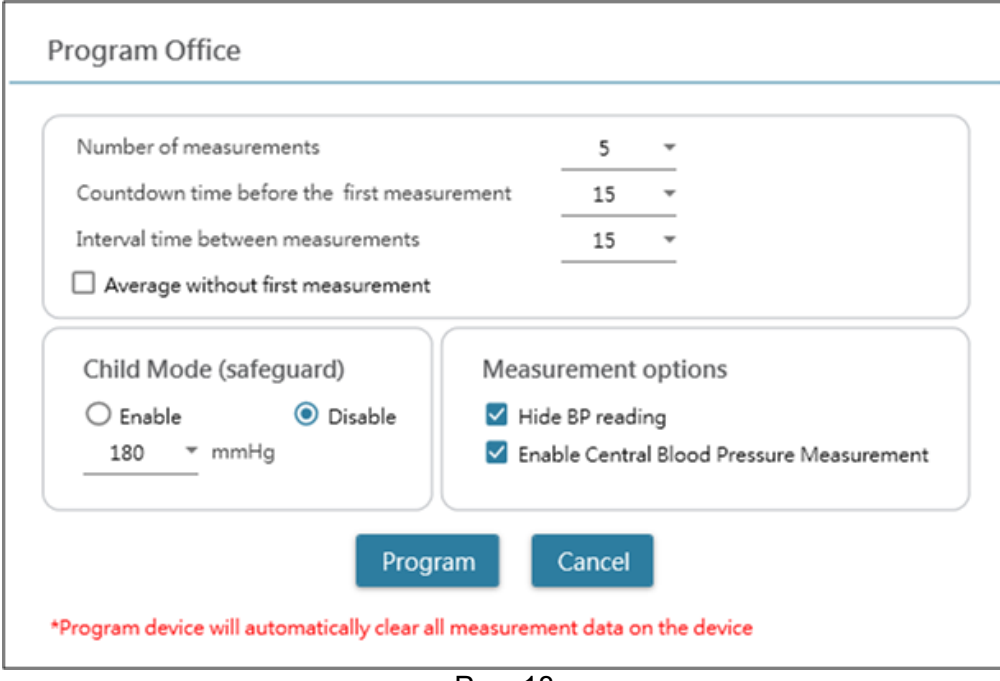

Рис. 18

#### **<Настройка количества измерений>**

Количество измерений может быть установлено в диапазоне от 1 до 6 измерений. В качестве времени обратного отсчета перед первым измерением и интервала между измерениями могут быть выбраны значения 15, 30, 60, 120, 180, 240 и 300 секунд. Усреднение без первого измерения может быть выбрано, если число измерений равно 3 или более. При выборе этого параметра первое измерение не будет учитываться в среднем значении артериального давления.

#### **<Детский режим (защита)>**

По умолчанию этот режим выключен: устройство автоматически накачивает манжету до оптимального давления для измерения артериального давления. При включении функции и программном подтверждении устройство автоматически надувает манжету до оптимального давления, не превышающего давление, выбранное для детского режима, однако при необходимости устройство может повторно надуть манжету до давления, превышающего выбранное.

#### **<Параметры измерения>**

На устройстве можно запрограммировать скрытие показаний АД и активацию функции измерения центрального АД. Подробные сведения о возможностях устройства приведены в соответствующем руководстве по эксплуатации.

#### <span id="page-17-2"></span>**3.2.3.2 Программирование офисного устройства**

После выполнения указанных настроек нажмите кнопку **Program** (Программировать) для программирования настроек на подключенном устройстве WatchBP Office.

### <span id="page-18-0"></span>**3.3 Выполнение измерений с помощью ПО WatchBP Analyzer**

#### <span id="page-18-1"></span>**3.3.1 Измерение с помощью устройства WatchBP Office ABI**

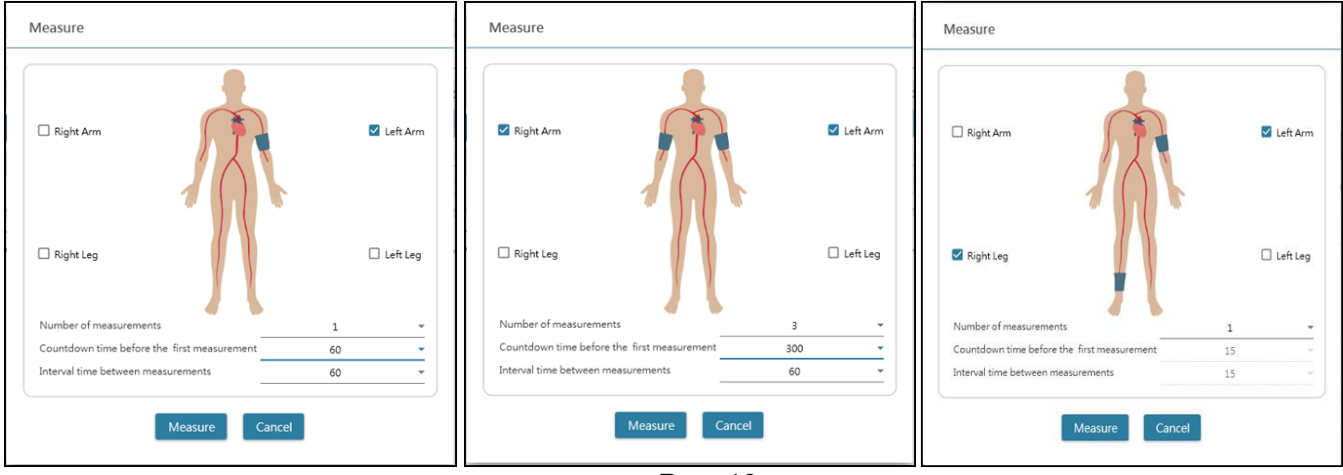

#### <span id="page-18-2"></span>**3.3.1.1 Настройка пользовательского интерфейса**

Рис. 19

Пример выбора измерения на одной руке (слева), обеих руках (посередине) и измерения лодыжечноплечевого индекса (справа).

#### **<Выбор целевых конечностей>**

В верхней области выберите одну или несколько конечностей, предназначенных для измерения. **Примечание. Можно выбрать только руку, обе руки или руку и ногу (измерение лодыжечноплечевого индекса).**

#### **<Настройка количества измерений>**

**Количество измерений** может быть установлено в диапазоне от 1 до 6 измерений, если требуется измерить артериальное давление на одной руке или на обеих руках. В качестве **времени обратного отсчета перед первым измерением** и **интервала между измерениями** могут быть выбраны значения 15, 30, 60, 120, 180, 240 и 300 секунд.

#### <span id="page-18-3"></span>**3.3.1.2 Выполнение измерения**

После выполнения указанных настроек нажмите кнопку **Measure** (Измерить), чтобы запрограммировать настройки на подключенном устройстве WatchBP Office ABI, после чего начнется измерение.

Состояние выполнения процедуры измерения отображается в области информации об устройстве, а измеренные показатели будут автоматически загружаться после каждого измерения.

Во время измерения кнопка **Measure** (Измерить) изменится на кнопку **Stop** (Стоп); если необходимо остановить измерение, нажмите кнопку **Stop** (Стоп) (рис. 20).

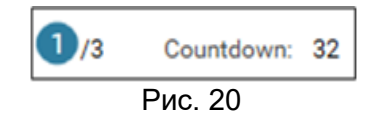

#### <span id="page-19-0"></span>**3.3.2 Измерение с помощью устройства WatchBP Office Vascular**

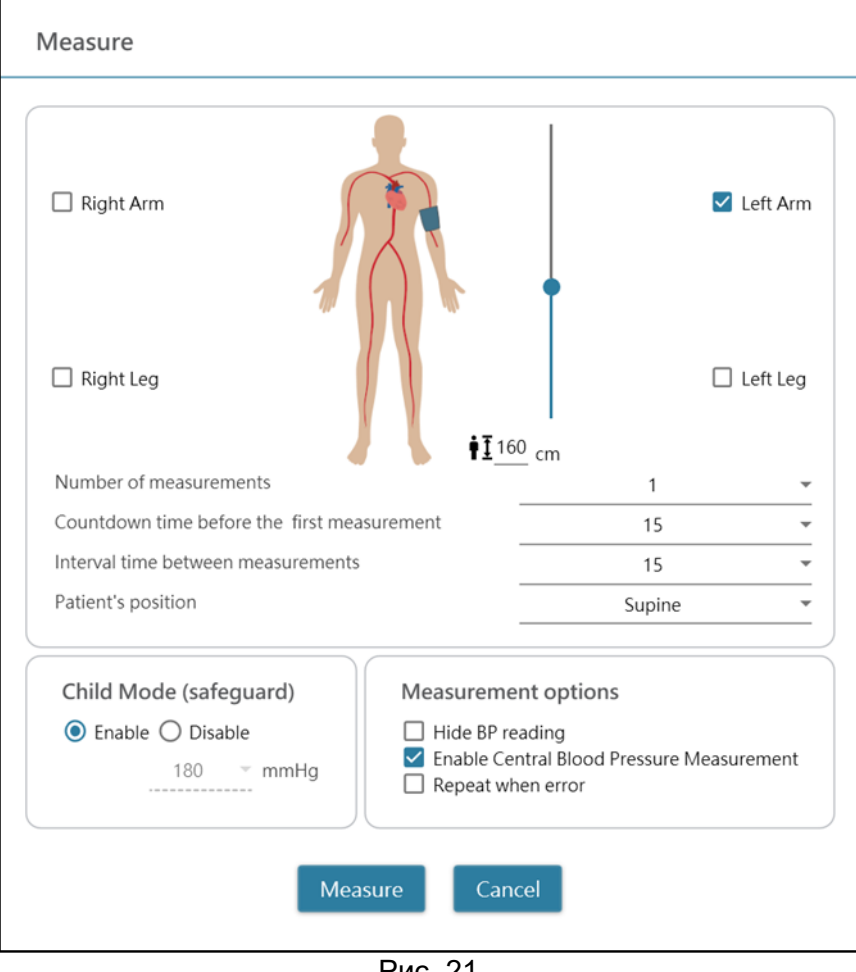

#### <span id="page-19-1"></span>**3.3.2.1 Настройка пользовательского интерфейса**

Рис. 21

#### **<Выбор целевых конечностей>**

В верхней области выберите одну или несколько конечностей, предназначенных для измерения.

#### **<Настройка роста пациента>**

**Рост пациента** можно ввести вручную или отрегулировать с помощью ползунка. **Примечание. Рост пациента необходим для измерения скорости пульсовой волны. При измерении скорости пульсовой волны убедитесь в правильности значения роста.**

#### **<Настройка количества измерений>**

**Количество измерений** может быть установлено в диапазоне от 1 до 6 измерений, если требуется измерить артериальное давление на одной руке или на обеих руках. В качестве **времени обратного отсчета перед первым измерением** и **интервала между измерениями** могут быть выбраны значения 15, 30, 60, 120, 180, 240 и 300 секунд.

#### **<Детский режим (защита)>**

По умолчанию этот режим **включен**: устройство автоматически накачивает манжету до оптимального давления для измерения артериального давления. При **отключении** функции устройство надувает манжету до оптимального давления, не превышающего давление, выбранное для **детского режима**, однако при необходимости устройство может повторно надуть манжету до давления, превышающего выбранное.

#### <span id="page-19-2"></span>**3.3.2.2 Выполнение измерения**

На устройстве можно запрограммировать **скрытие показаний АД** и **активацию функции измерения** 

**центрального АД**. Подробные сведения о возможностях устройства приведены в соответствующем руководстве по эксплуатации.

После выполнения указанных настроек нажмите кнопку **Measure** (Измерить), чтобы запрограммировать настройки на подключенном устройстве WatchBP Office Vascular, после чего начнется измерение.

Состояние выполнения процедуры измерения отображается в области информации об устройстве, а измеренные показатели будут автоматически загружаться после каждого измерения.

Во время измерения кнопка **Measure** (Измерить) изменится на кнопку **Stop** (Стоп); если необходимо остановить измерение, нажмите кнопку **Stop** (Стоп) (рис. 22).

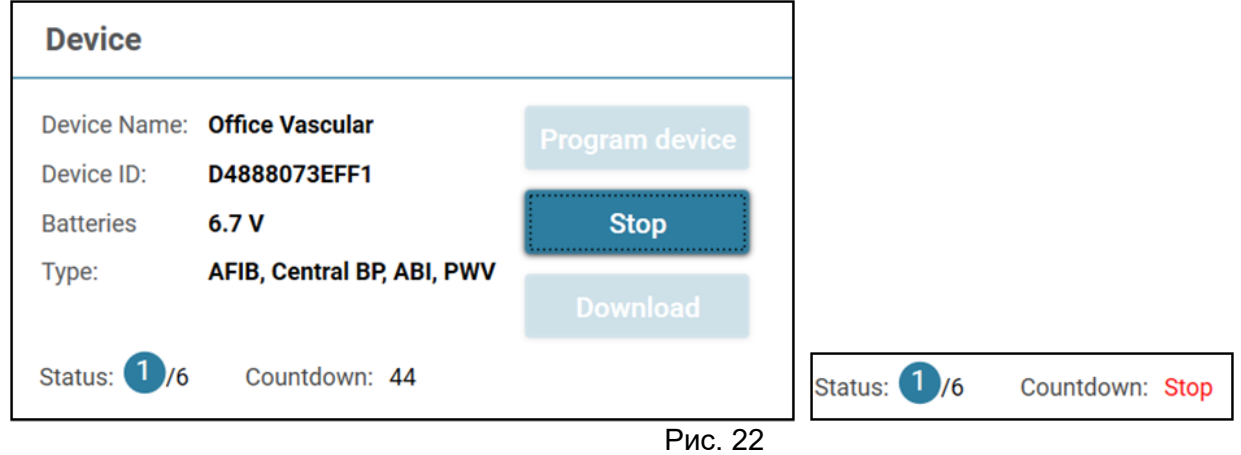

### <span id="page-20-0"></span>**3.4 Загрузка показаний с устройств WatchBP**

Шаг 1. Для загрузки показаний с устройства WatchBP пользователям необходимо сначала подключить устройство к ПО WatchBP Analyzer. Инструкции по подключению устройства приведены в главах 3.2 и 3.2.1. После успешного подключения устройства информация о нем будет отображена в области устройств, как показано ниже.

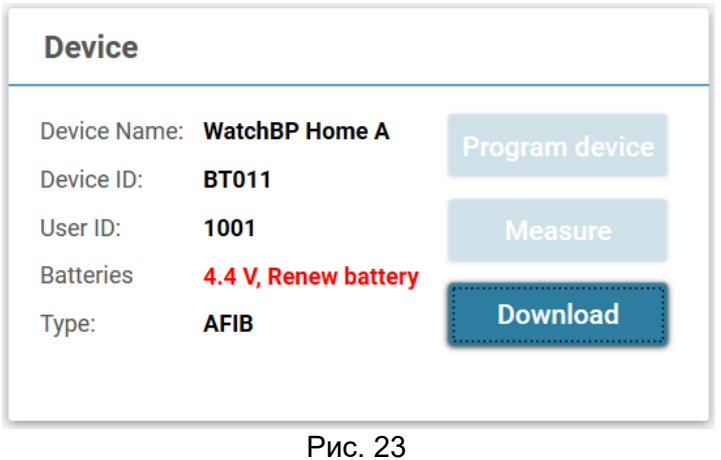

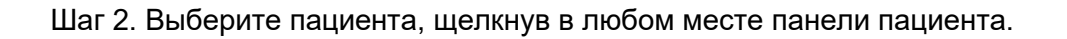

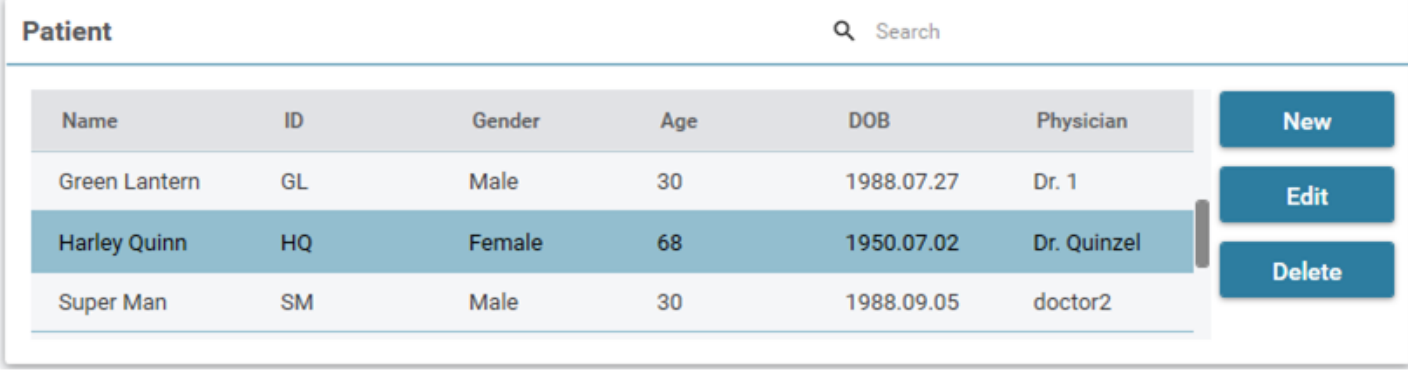

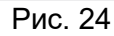

Шаг 3. Нажмите кнопку **Download**, чтобы перенести данные АД с устройства в **папку** данного пациента в ПО WatchBP Analyzer. Если выбранный в ПО идентификатор пациента отличается от идентификатора пациента, запрограммированного на устройстве, на экран будет выведено сообщение, приведенное ниже. Пользователям необходимо выбрать идентификатор пациента, который будет назначен для получения данных (рис. 25, только для устройств WatchBP O3). После выбора идентификатора пациента нажмите кнопку **Continue** (Продолжить), чтобы загрузить данные.

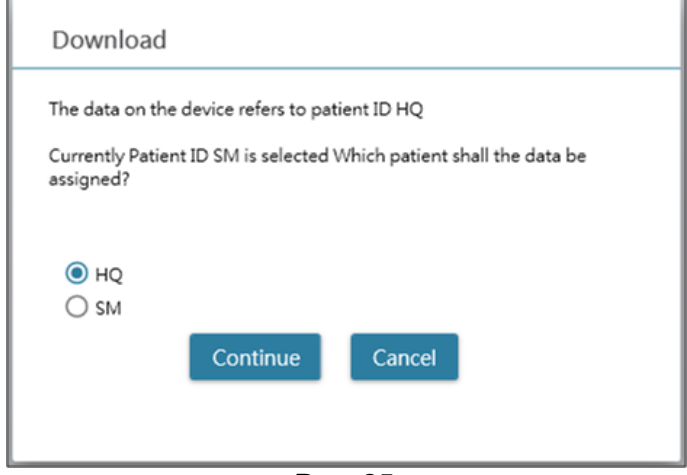

Рис. 25

(HQ и SM — примеры идентификаторов пациентов)

Шаг 4. Если устройство было запрограммировано на измерение центрального артериального давления, то на экране появится другое диалоговое окно, как показано ниже. Установите флажок перед **передачей данных кривых** и нажмите кнопку **Continue** (Продолжить) для загрузки кривой (рис. 26).

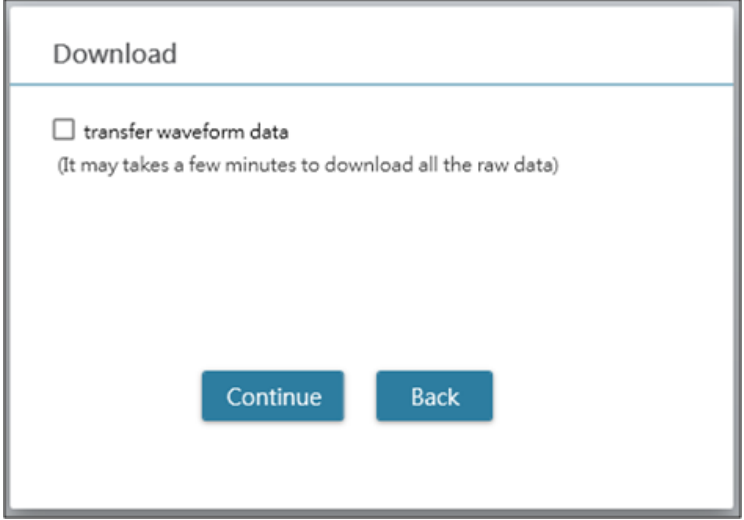

Рис. 26

Шаг 5. По окончании загрузки данных папка с соответствующей датой и временем будет добавлена к

назначенному пациенту.

### <span id="page-23-0"></span>**3.5 Просмотр полученных показаний**

Шаг 1. Выберите конкретную дату в области папок. Папка называется по имени устройства или режима измерения. Возможные названия папок приведены в главе 2.3.

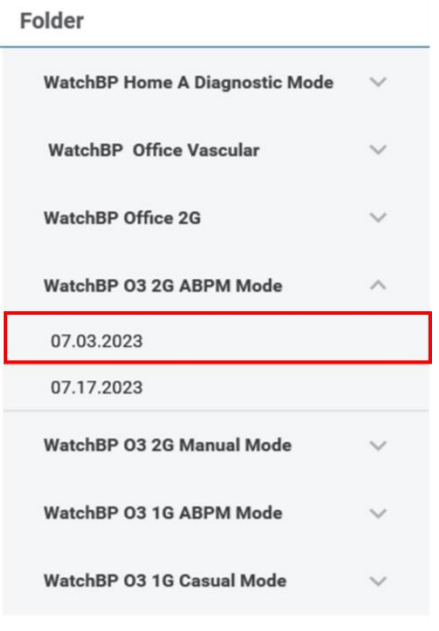

Рис. 27

Шаг 2. Нажмите на вкладку **Measurement** (Измерение), чтобы просмотреть записи об измерениях в папке.

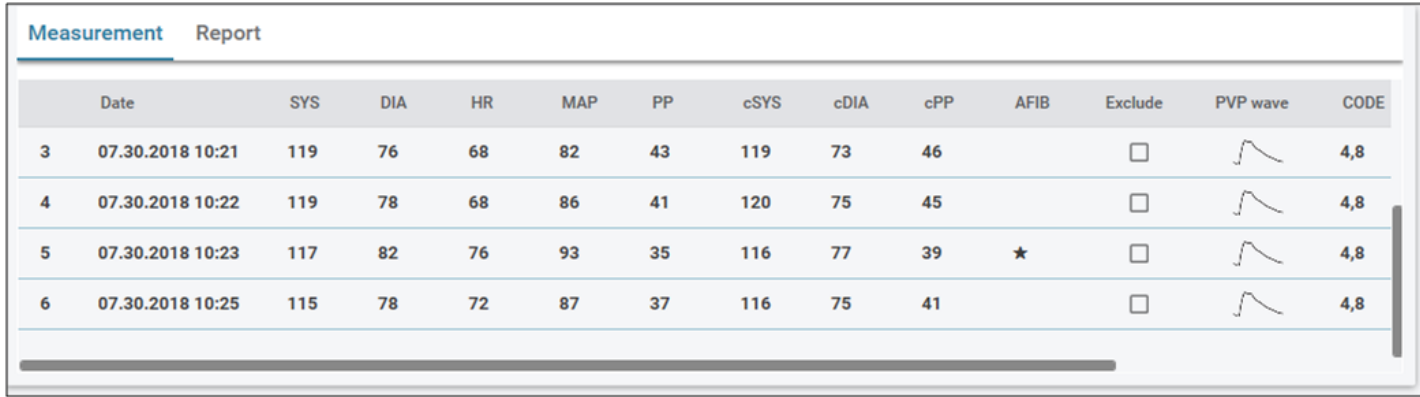

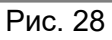

#### <span id="page-23-1"></span>**3.6 Экспорт отчета**

Шаг 1**.** Выберите конкретную дату в области папок.

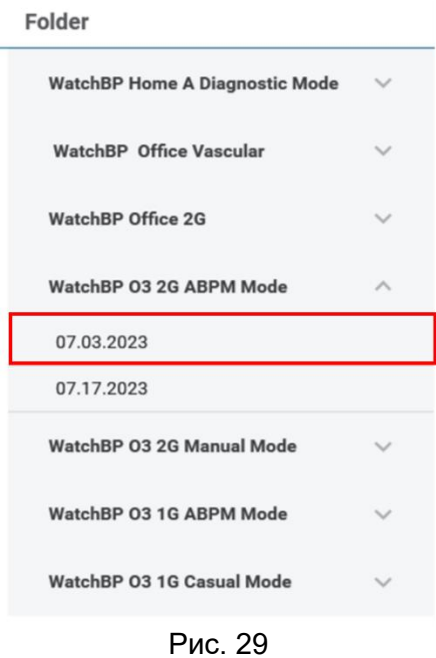

Шаг 2. Нажмите на вкладку **Report** (Отчет), чтобы просмотреть настройки и создать отчет по папке с измерениями.

Вкладка отчетов на устройствах серий WatchBP Office, WatchBP O3 и WatchBP Home имеет разный пользовательский интерфейс. Описание представлено далее.

#### <span id="page-24-0"></span>**3.6.1 Вкладка отчетов на устройствах серии WatchBP O3**

Вкладка отчетов на устройствах серии WatchBP O3 представлена ниже. Она включает (1) область настроек, (2) область параметров и (3) пользовательскую область.

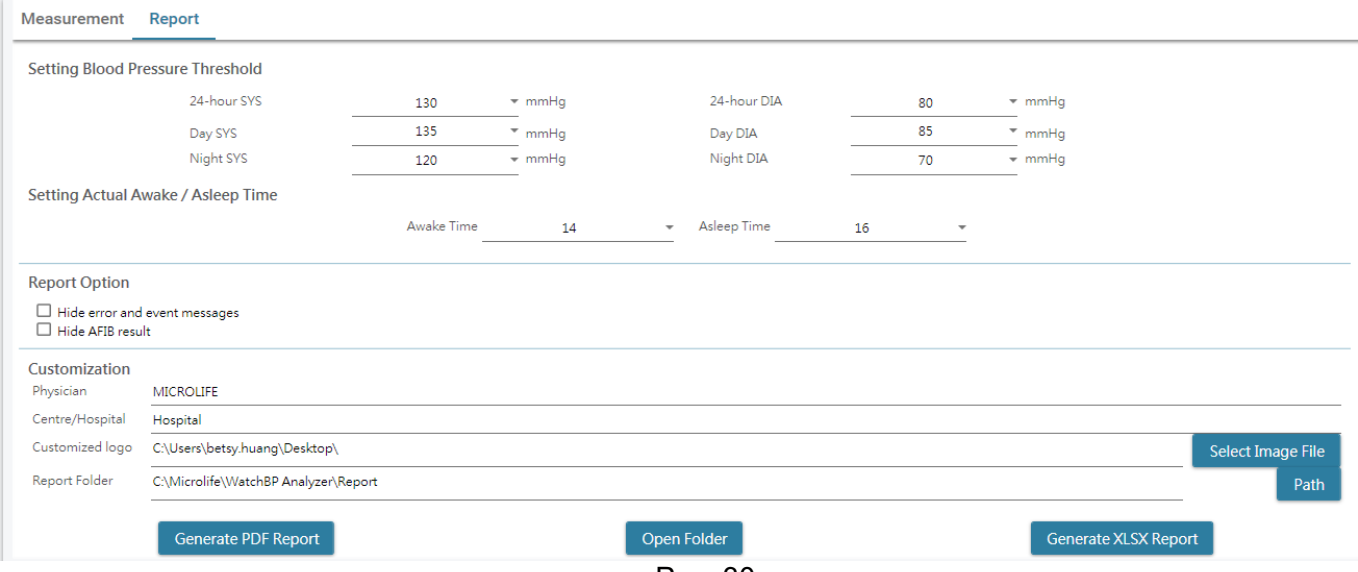

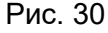

#### <span id="page-25-0"></span>**3.6.1.1 Область настроек**

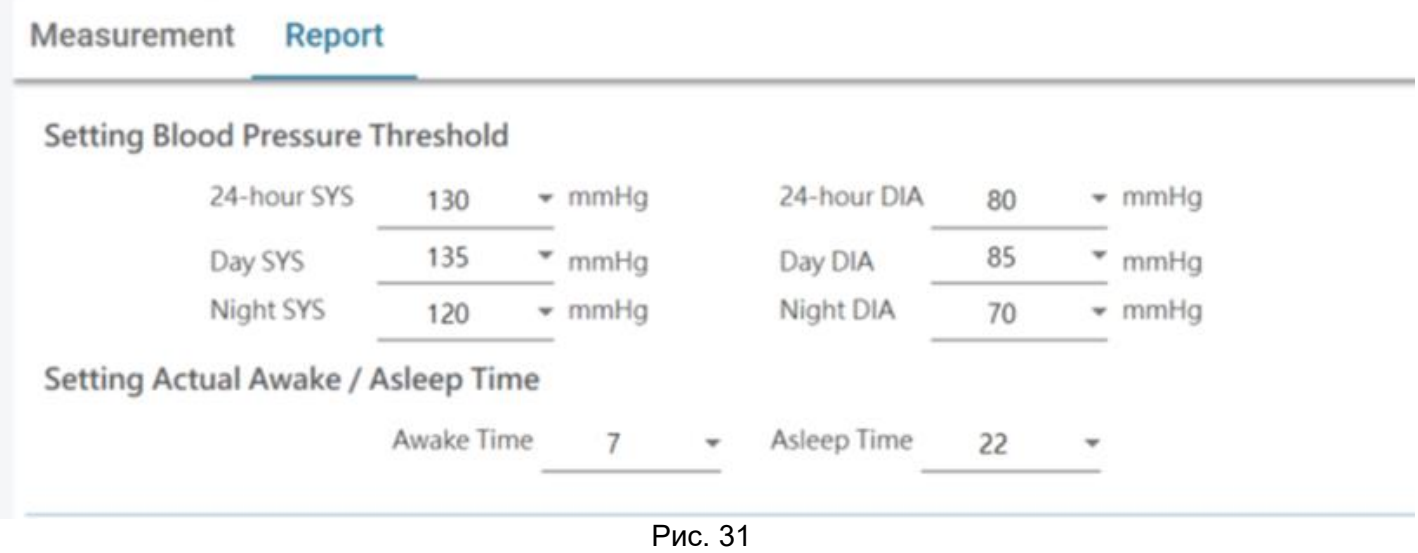

#### **Setting Blood Pressure Threshold (Установка порогового значения артериального давления):**

Пользователи могут использовать пороговые значения, установленные по умолчанию (в соответствии с рекомендациями), или выбрать другое пороговое значение для 24-часового, дневного и ночного измерения артериального давления.

#### **Setting Actual Awake/Asleep Time (Установка фактического времени бодрствования/сна):**

Пользователи могут изменять время бодрствования и сна в соответствии с фактическим образом жизни пациента. Время бодрствования может быть выбрано в диапазоне от 00:00 до 23:00, время сна также может быть выбрано в диапазоне от 00:00 до 23:00.

#### <span id="page-25-1"></span>**3.6.1.2 Область параметров**

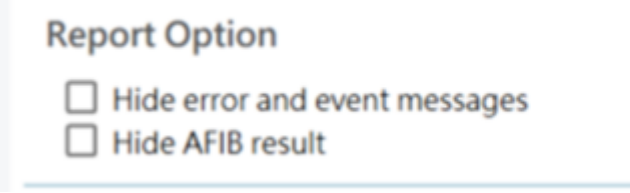

Рис. 32

**Hide error and event messages (Скрыть сообщения об ошибках и событиях):** Ошибки и события могут быть скрыты в PDF-отчете. **Hide AFIB result (Скрыть результат AFIB):** Тревога по AFIB может быть скрыта в PDF-отчете.

#### <span id="page-25-2"></span>**3.6.1.3 Область настройки**

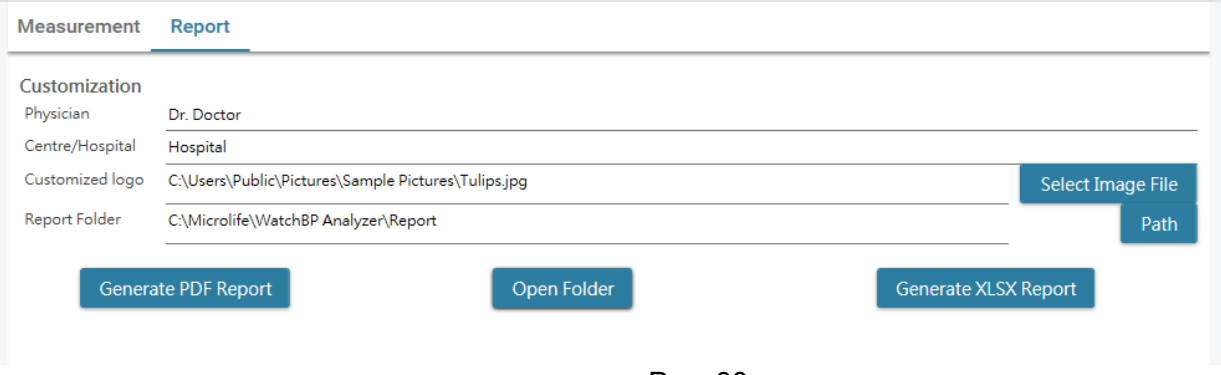

Рис. 33

В этой области пользователи могут настроить (1) информацию о враче, (2) название медицинского учреждения, (3) логотип отчета и (4) путь к папке сохранения. После выполнения указанных настроек нажмите кнопку **Generate PDF Report / Generate XLSX Report** (Создать PDF-отчет / Создать XLSXотчет) для создания отчета.

#### <span id="page-26-0"></span>**3.6.1.4 Ввод автоматического комментария**

Нажмите кнопку **Generate PDF Report** (Создать PDF-отчет), чтобы открыть диалоговое окно **Auto comment** (Автоматический комментарий), в котором будут отображаться автоматически созданные комментарии. Комментарии можно изменить или добавить вручную.

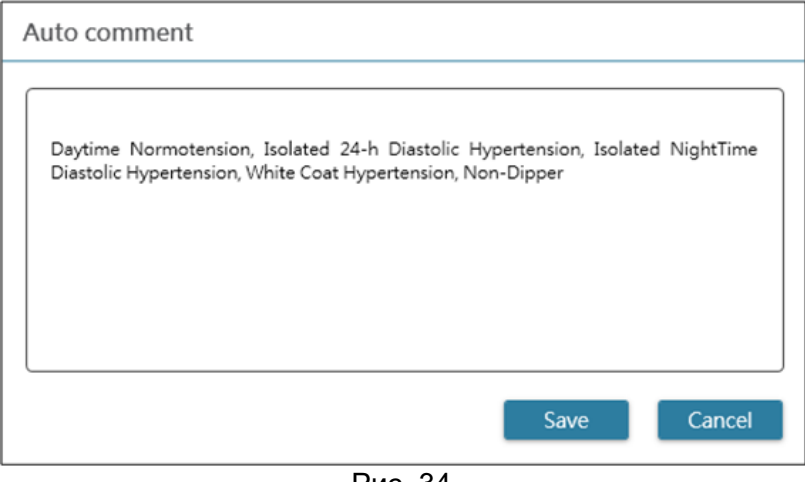

Рис. 34

Затем нажмите кнопку **Save** (Сохранить) для создания отчета.

<span id="page-27-0"></span>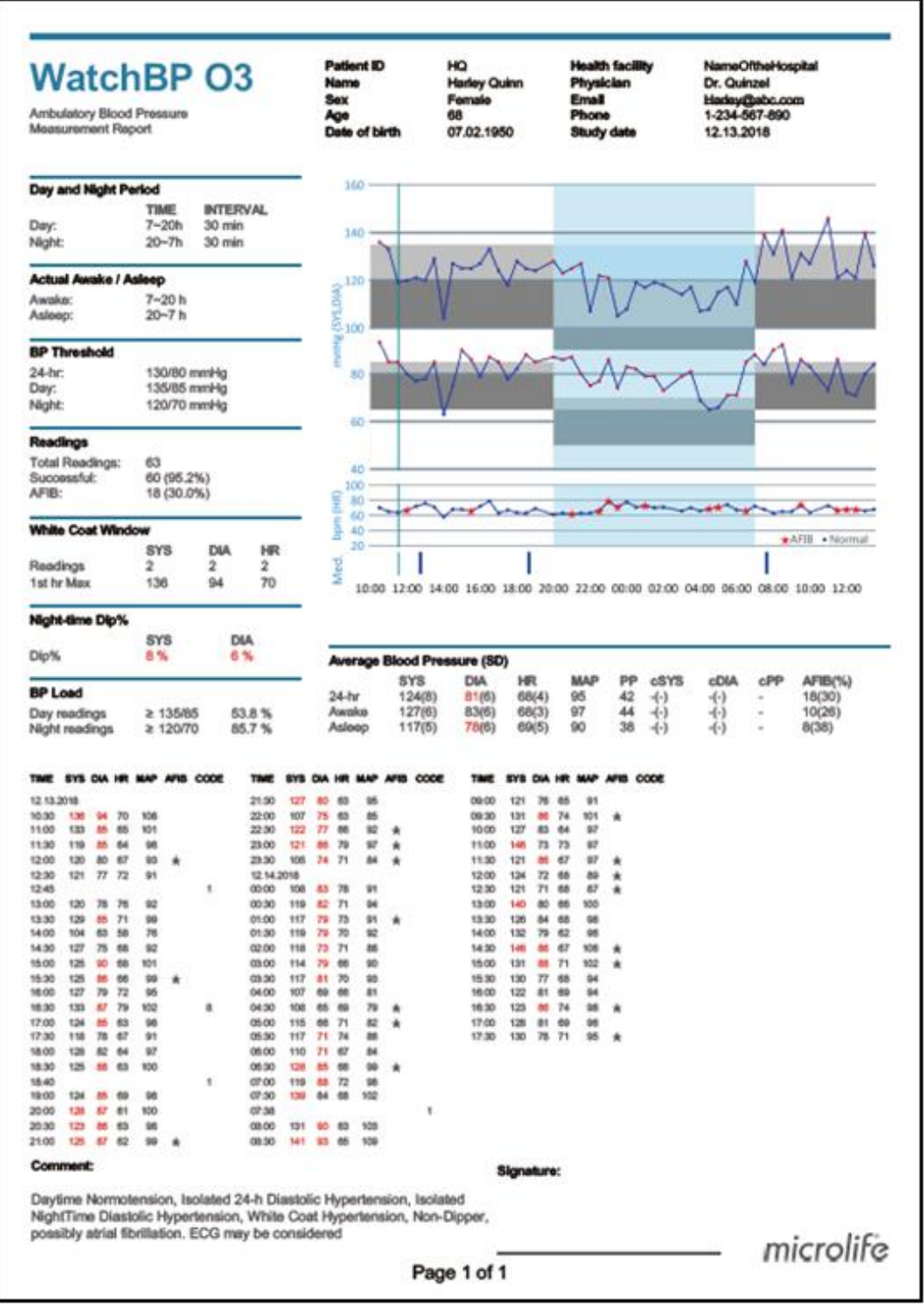

Рис. 35. Отчет на устройстве WatchBP O3 ABPM

**Примечание. Имя файла отчета содержит идентификатор пациента, имя устройства, дату и время создания отчета. Например: PatientID\_WatchBPO3\_2018\_11\_05\_10\_54.pdf.**

#### <span id="page-27-1"></span>**3.6.2 Вкладка отчетов на устройствах серии WatchBP Office**

Вкладка отчетов на устройствах серии WatchBP Office представлена ниже. Она включает (1) область

настроек, (2) область параметров и (3) пользовательскую область.

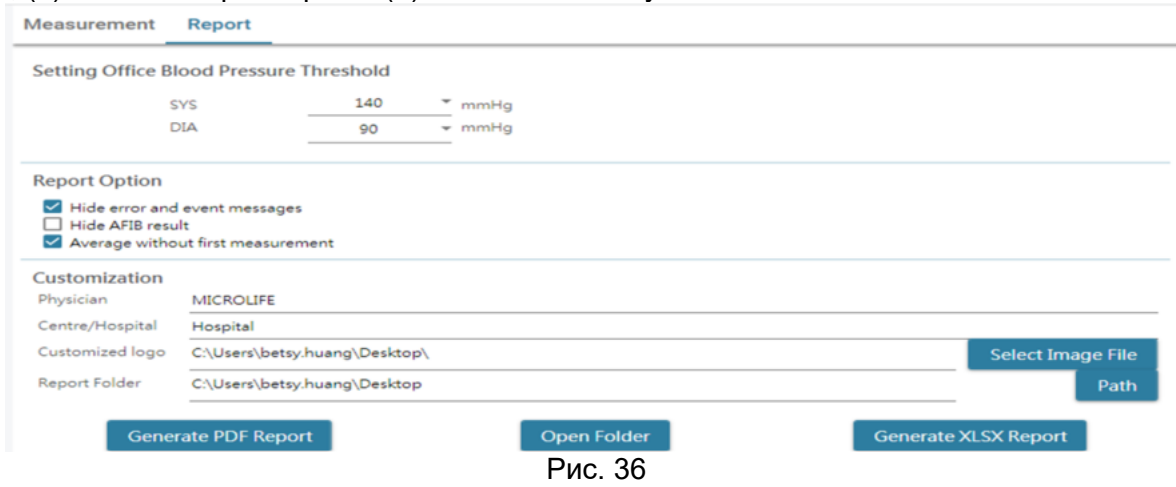

#### <span id="page-28-0"></span>**3.6.2.1 Область настроек**

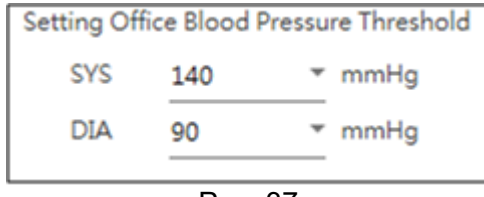

Рис. 37

#### **Setting Office Blood Pressure Threshold (Установка порогового значения офисного артериального давления):**

Пользователи могут использовать пороговое значение по умолчанию или задать его самостоятельно.

#### <span id="page-28-1"></span>**3.6.2.2 Область параметров**

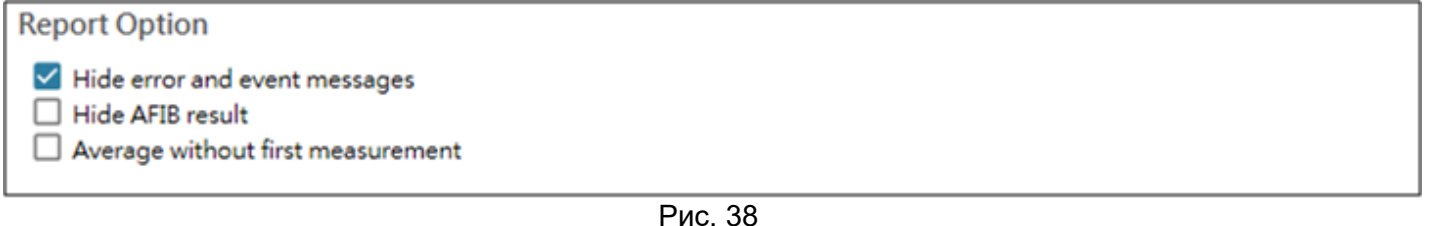

Рис. 38

**Hide error and event messages (Скрыть сообщения об ошибках и событиях):**

Ошибки и события могут быть скрыты в PDF-отчете.

**Hide AFIB result (Скрыть результат AFIB):**

Тревога по AFIB может быть скрыта в PDF-отчете.

**Average without first measurement (Среднее значение без первого измерения):**

При расчете среднего артериального давления первое измерение может быть исключено.

#### <span id="page-28-2"></span>**3.6.2.3 Область настройки**

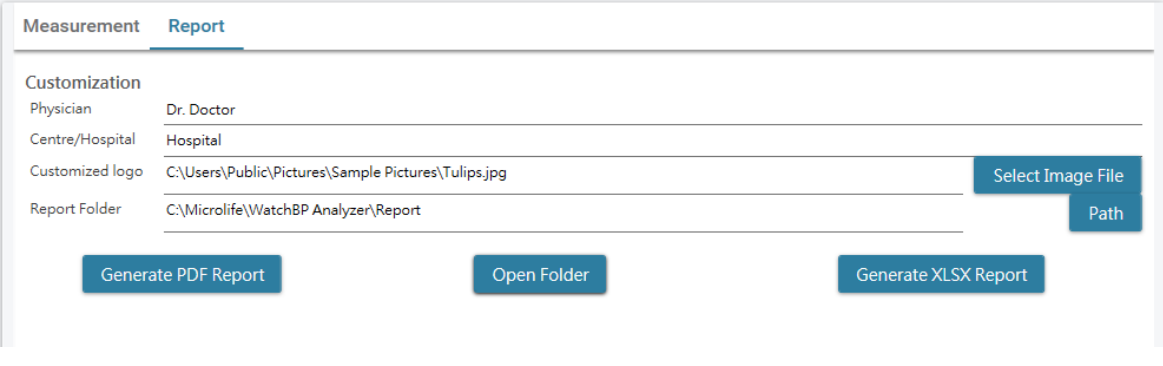

В этой области пользователи могут настроить (1) информацию о враче, (2) название медицинского учреждения, (3) логотип отчета и (4) путь к папке сохранения. После выполнения указанных настроек нажмите кнопку **Generate PDF Report / Generate XLSX Report** (Создать PDF-отчет / Создать XLSXотчет) для создания отчета.

#### <span id="page-29-0"></span>**3.6.2.4 Отчет в формате PDF**

| Hypertension management                                                                                                    | <b>WatchBP Office</b>                                          | Patient ID<br>Name<br>Sex<br>Age<br>Date of birth | harlequin<br><b>Harley Quinn</b><br>Female<br>31<br>07.27.1988 | <b>Health facility</b><br>Physician<br>Email<br>Phone<br><b>Study date</b> |                       | NameOftheHospital<br>Dr. Quinzel<br>Harley@abc.com<br>1-234-567-890<br>05.20.2020                                        |
|----------------------------------------------------------------------------------------------------|----------------------------------------------------------------|---------------------------------------------------|----------------------------------------------------------------|----------------------------------------------------------------------------|-----------------------|----------------------------------------------------------------------------------------------------|
| Right Arm - Average(2)                                                                                                    |                                                                |                                                   |                                                                |                                                                            |                       | Left Arm - Average(3)                                                                                                    |
| Latest measurement                                                                                                    | SYS DIA MAP PP HR<br>130 76 85 55 91                           |                                                   |                                                                |                                                                            |                       | SYS DIA MAP PP HR<br>126 74 84 52 89<br>Latest measurement                                                               |
| Date<br>05.20.2020 15:15 129 72 82 57 88                                                                                                    | Time SYS DIA MAP PP HR                                         |                                                   |                                                                |                                                                            | Date                  | Time SYS DIA MAP PP HR<br>05.20.2020 15:21 122 77 89 45 91                                                               |
| mnnnnnn                                                                                                    |                                                                |                                                   |                                                                |                                                                            |                       | mnnnnnn                                                                                                    |
| 0s<br>1.5<br>2s                                                                                                    | 3s<br>45                                                       |                                                   |                                                                |                                                                            | 0s<br>15              | 2s<br>3s<br>45                                                                                                    |
| Right Leg - Average(2), ABI 1.06                                                                                                    |                                                                |                                                   |                                                                |                                                                            |                       | Left Leg - Average(3), ABI 1.09                                                                                          |
| Latest measurement<br>Date<br>05.20.2020 15:15 136 88 99 48 88                                                                                                    | SYS DIA MAP PP HR<br>138 90 99 48 91<br>Time SYS DIA MAP PP HR |                                                   |                                                                |                                                                            | Date                  | SYS DIA MAP PP HR<br>142 89 98 53 89<br>Latest measurement<br>Time SYS DIA MAP PP HR<br>05.20.2020 15:21 135 90 99 45 91 |
|                                                                                                    |                                                                |                                                   |                                                                |                                                                            |                       |                                                                                                    |
| 05<br>25<br>1.5                                                                                                    | 35<br>$\approx$ 5                                              |                                                   |                                                                |                                                                            | 05<br>15              | 2s<br>3s<br>45                                                                                                    |
| <b>Right Arm</b><br>Date<br>05.20.2020<br>05.20.2020                                                                                                    | Timo<br>15:14<br>15:15                                         | SYS<br>131<br>129                                 | <b>DIA</b><br><b>MAP</b><br>79<br>87<br>T2<br>82               | pp<br>52<br>57                                                             | <b>HR</b><br>93<br>88 | <b>AFIB</b><br>×                                                                                                    |
| Left Arm                                                                                                    | Timo                                                           | <b>SYS</b>                                        | DIA<br><b>MAP</b>                                              | pp                                                                         | HR                    | <b>AFIB</b>                                                                                                    |
|                                                                                                    |                                                                |                                                   |                                                                |                                                                            | 90                    |                                                                                                    |
|                                                                                                    | 15:18                                                          | 128                                               | 73<br>82                                                       | 55                                                                         |                       | ×.                                                                                                    |
|                                                                                                    | 15:20                                                          | 129                                               | 82<br>72                                                       | 57                                                                         | 86                    |                                                                                                    |
|                                                                                                    | 15:21                                                          | 122                                               | 77<br>89                                                       | 45                                                                         | 91                    | ×,                                                                                                    |
|                                                                                                    |                                                                |                                                   |                                                                |                                                                            |                       |                                                                                                    |
|                                                                                                    | Timo                                                           | SYS                                               | <b>MAP</b><br>DIA                                              | <b>PP</b>                                                                  | <b>HR</b>             | ABI                                                                                                    |
|                                                                                                    | 15:14                                                          | 140                                               | 92<br>98                                                       | 48                                                                         | 93                    | 1.1                                                                                                    |
|                                                                                                    | 15:15                                                          | 136                                               | 88<br>99                                                       | 48                                                                         | 88                    | 1.0                                                                                                    |
|                                                                                                    |                                                                |                                                   |                                                                |                                                                            |                       |                                                                                                    |
|                                                                                                    | Time<br>15:18                                                  | <b>SYS</b><br>142                                 | DIA<br>MAP<br>88<br>96                                         | pp<br>54                                                                   | HR<br>90              | ABI<br>1.1                                                                                                    |
|                                                                                                    | 15:20                                                          | 149                                               | 90<br>97                                                       | 59                                                                         | 86                    | 1.1                                                                                                    |
|                                                                                                    | 15:21                                                          | 135                                               | 90<br>99                                                       | 45                                                                         | 91                    | 1.0                                                                                                    |
|                                                                                                    |                                                                |                                                   |                                                                |                                                                            |                       |                                                                                                    |
| Date<br>05.20.2020<br>05.20.2020<br>05.20.2020<br><b>Right Leg</b><br>Date<br>05.20.2020<br>05.20.2020<br>Left Leg<br>Date<br>05.20.2020<br>05.20.2020<br>05.20.2020 |                                                                |                                                   |                                                                |                                                                            |                       | microlife                                                                                                    |

Рис. 40. Отчет на устройстве WatchBP Office

#### **3.6.3 Вкладка отчетов на устройствах WatchBP Home**

<span id="page-30-0"></span>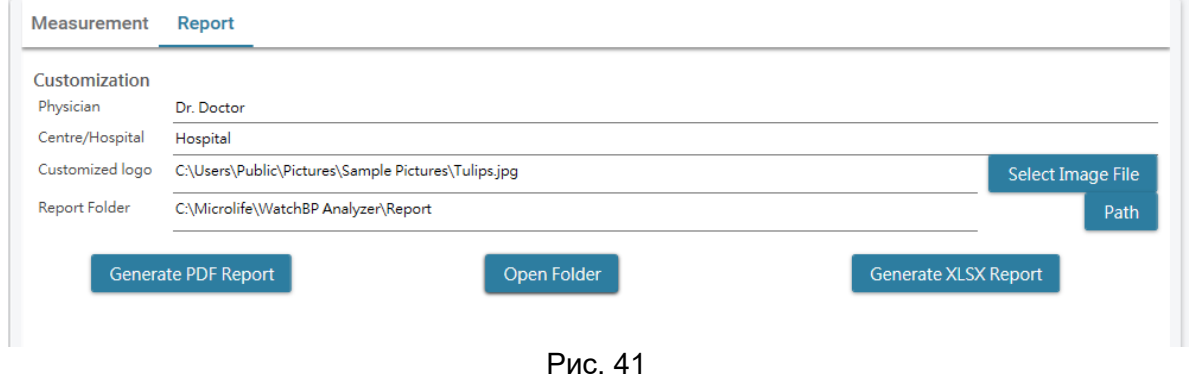

#### <span id="page-30-1"></span>**3.6.3.1 Область настройки**

Пользователи могут настроить отображение в PDF-отчете **(1) имени врача, (2) названия медицинского учреждения** и **(3) логотипа отчета.** Кроме того, пользователи могут задать путь к папке сохранения отчета.

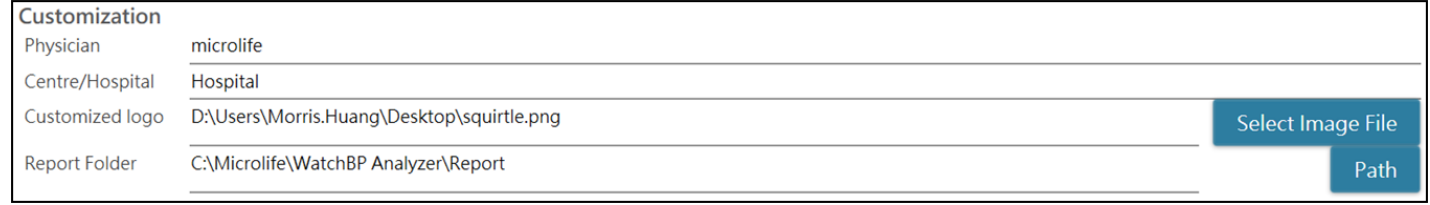

Рис. 42

#### <span id="page-30-2"></span>**3.6.3.2 Создание отчета**

После выполнения указанных настроек пользователи могут нажать кнопку **Generate PDF Report / Generate XLSX Report** (Создать PDF-отчет / Создать XLSX-отчет) для создания отчета.

#### <span id="page-30-3"></span>**3.6.3.3 Отчет в формате PDF**

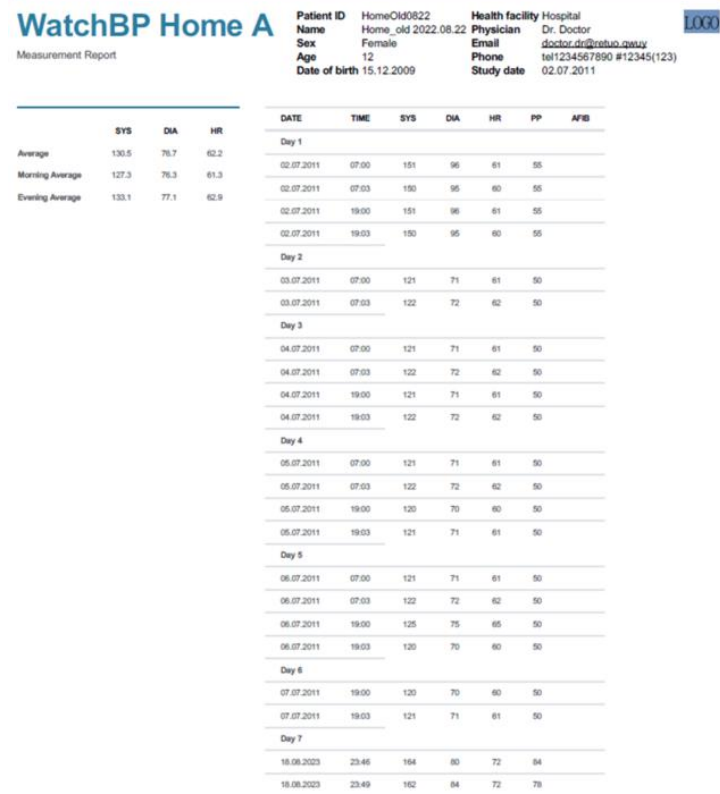

#### <span id="page-31-0"></span>**3.7 Управление архивными показаниями**

#### <span id="page-31-1"></span>**3.7.1 Удаление папки с измерениями**

Шаг 1. Выберите пациента в списке пациентов.

Шаг 2. После этого отобразится соответствующая папка с измерениями этого пациента.

Шаг 3. Выберите конкретную дату в области папок.

Шаг 4. Правой кнопкой мыши щелкните на папке, чтобы отобразить опцию «Delete» (Удалить).

Шаг 5. Нажмите кнопку **Delete** (Удалить), после чего папка будет удалена.

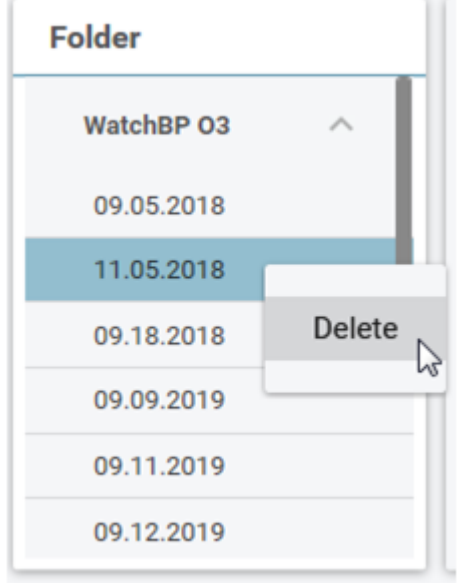

Рис. 44

### <span id="page-32-0"></span>**4 Активация устройства**

ПО WatchBP Analyzer предоставляет дистрибьютору функции активации для разблокировки настроек устройств.

Шаг 1. Нажмите кнопку **About** (Сведения) в правом верхнем углу ПО WatchBP Analyzer.

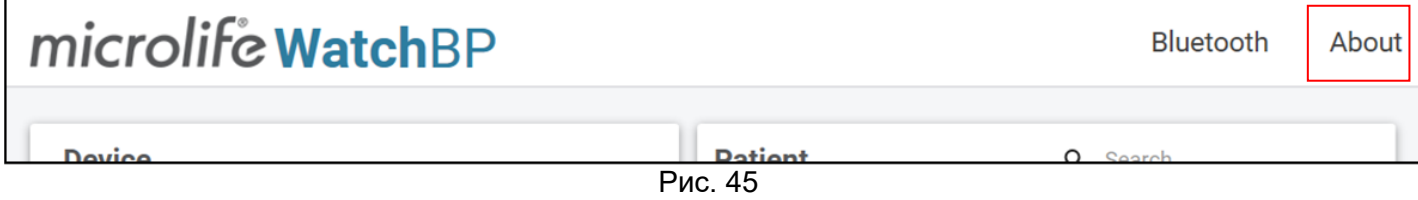

Шаг 2. После этого отобразится соответствующее диалоговое окно параметров активации. **Примечание. Отображаемые параметры зависят от подключенного устройства.** 

### <span id="page-32-1"></span>**4.1 Параметры AFIB/AFIB и центрального АД**

Параметры детектора фибрилляции предсердий (AFIB) и разблокировки центрального артериального давления предусмотрены для устройств (1) **WatchBP O3 2G (модель BP3SZ1-1)** и (2) **WatchBP Office (модель BP3SK1-3B)**. Предусмотрено три модели устройств:

- (1) **Advance**: стандартное устройство для амбулаторного (ABPM) или офисного (OBPM) мониторинга артериального давления
- (2) **AFIB**: стандартное устройство ABPM или OBPM с детектором фибрилляции предсердий Microlife
- (3) **AFIB & Central BP**: стандартное устройство ABPM или OBPM с детектором фибрилляции предсердий и функцией измерения центрального артериального давления Microlife

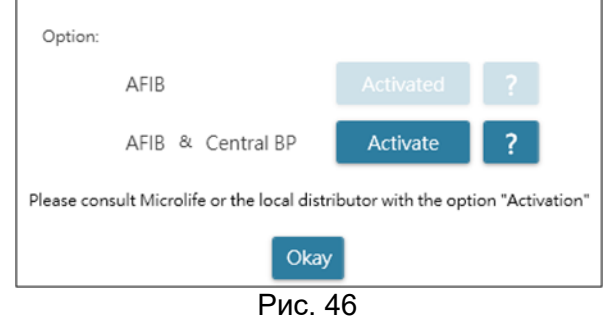

### <span id="page-32-2"></span>**4.2 Параметры ABI/PWV и центрального АД**

Опции разблокировки измерения лодыжечно-плечевого индекса (ABI), скорости пульсовой волны в лодыжке и плече (PWV) и

центрального артериального давления предоставляются с устройством WatchBP Office Vascular (модель TWIN200 VSR). Предусмотрено три модели устройств:

- (1) **Advance**: стандартное устройство WatchBP Office Vascular
- (2) **ABI**: стандартное устройство WatchBP Office Vascular с возможностью измерения лодыжечноплечевого индекса (ABI)
- (3) **PWV & Central BP**: стандартное устройство WatchBP Office Vascular с возможностью измерения ABI, CBP и PWV

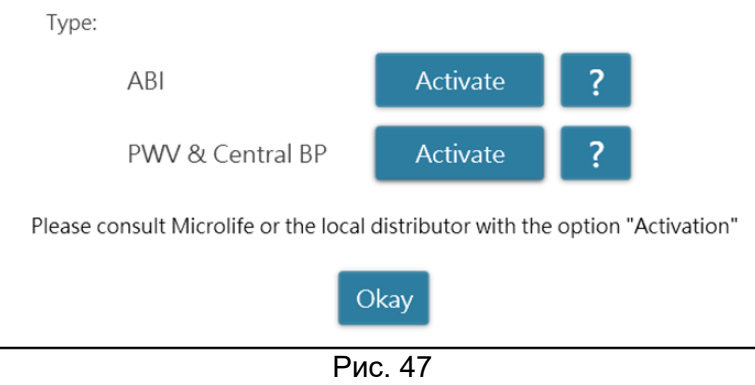

### <span id="page-33-0"></span>**4.3 Процедура активации**

Для активации функций блокировки необходим ключ активации. Для получения ключа активации пользователям необходимо обратиться в компанию Microlife или к местному дистрибьютору. Процедура активации описана ниже.

**Примечание. Ключ активации не предоставляется бесплатно. За подробностями обращайтесь в компанию Microlife или к местному дистрибьютору.**

Шаг 1. Нажмите кнопку с вопросительным знаком (?), расположенную справа от кнопки **Activate** (Активировать).

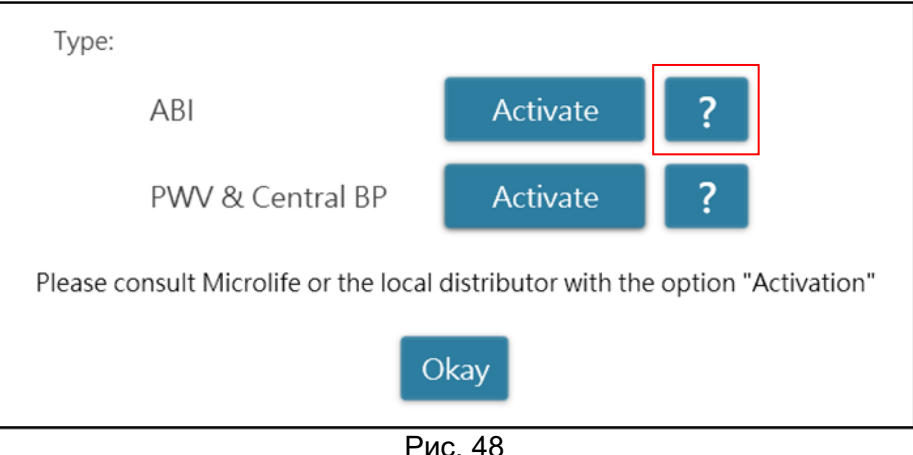

Шаг 2. После этого отобразится диалоговое окно с информацией об устройстве, как показано ниже.

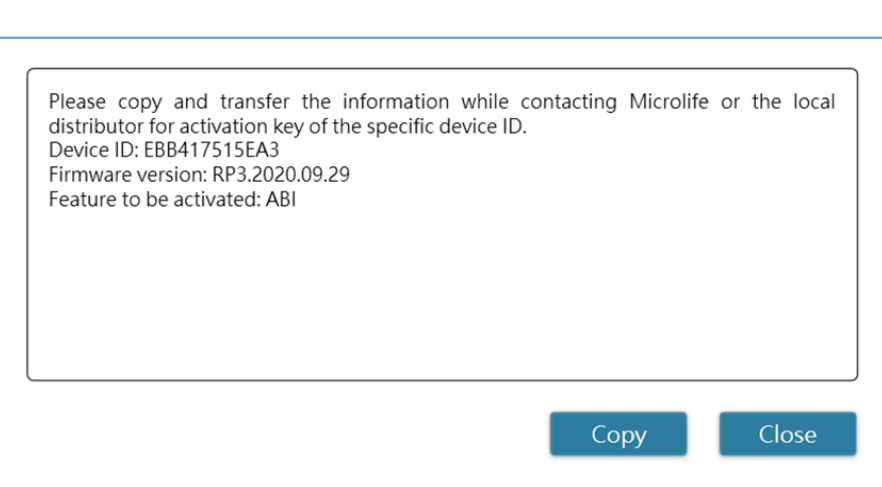

Рис. 49

Шаг 3. Отправьте информацию об устройстве в компанию Microlife или местному дистрибьютору. Шаг 4. Поставщик отправит ключ активации соответствующим критериям пользователям. Шаг 5. Нажмите кнопку **Activate** (Активировать) для определенного параметра, после чего на экране отобразится следующее диалоговое окно.

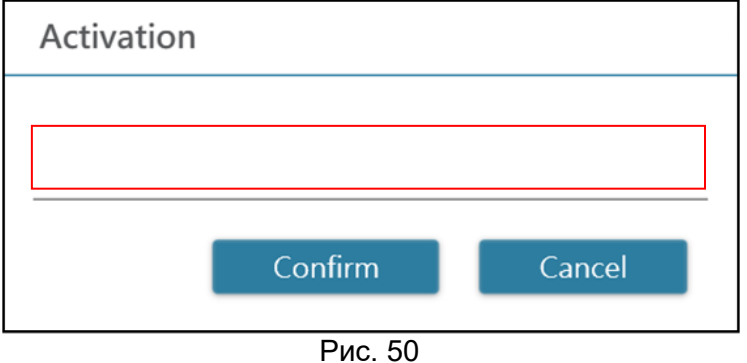

Шаг 6. Введите **ключ активации** и нажмите кнопку **Confirm** (Подтвердить)**.** Если ключ действителен, на экране отобразится диалоговое окно с сообщением об активации, как показано ниже. Появление диалогового окна означает, что опция успешно активирована.

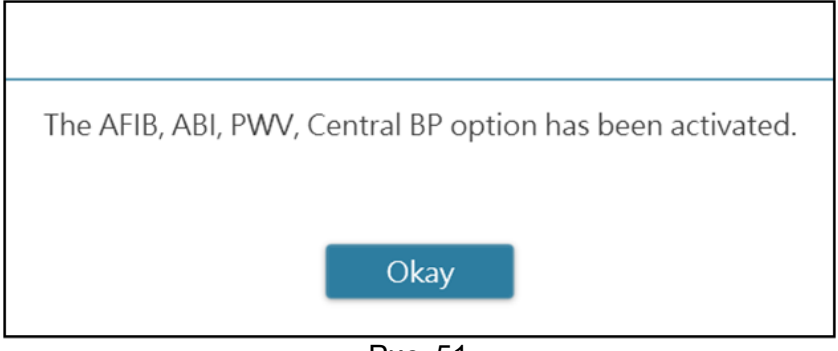

Рис. 51

### <span id="page-35-0"></span>**Приложение А. Перечень кодов ошибок**

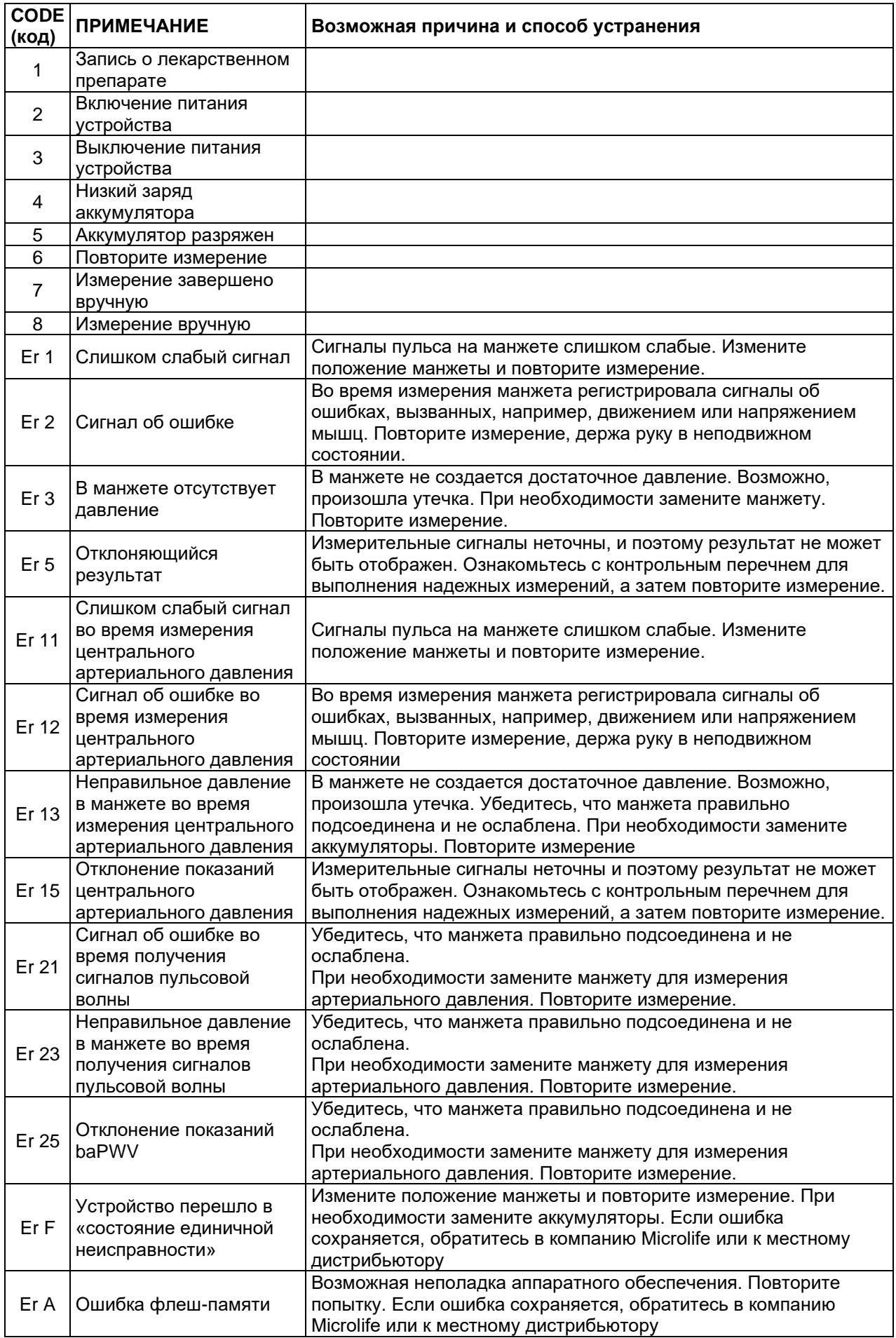

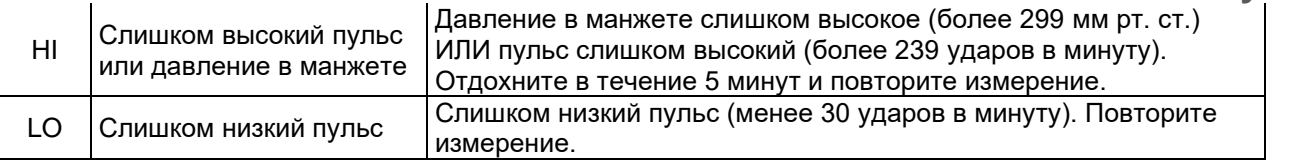

#### **Примечание.**

**КОД отображается в списке измерений на вкладке «Measurement» (Измерение) в отчете в формате PDF и Excel.**

**ПРИМЕЧАНИЕ (сообщение, выдаваемое программой) отображается на экране ПО Analyzer.**

### <span id="page-37-0"></span>**Приложение B. Сообщения об ошибках в программном обеспечении**

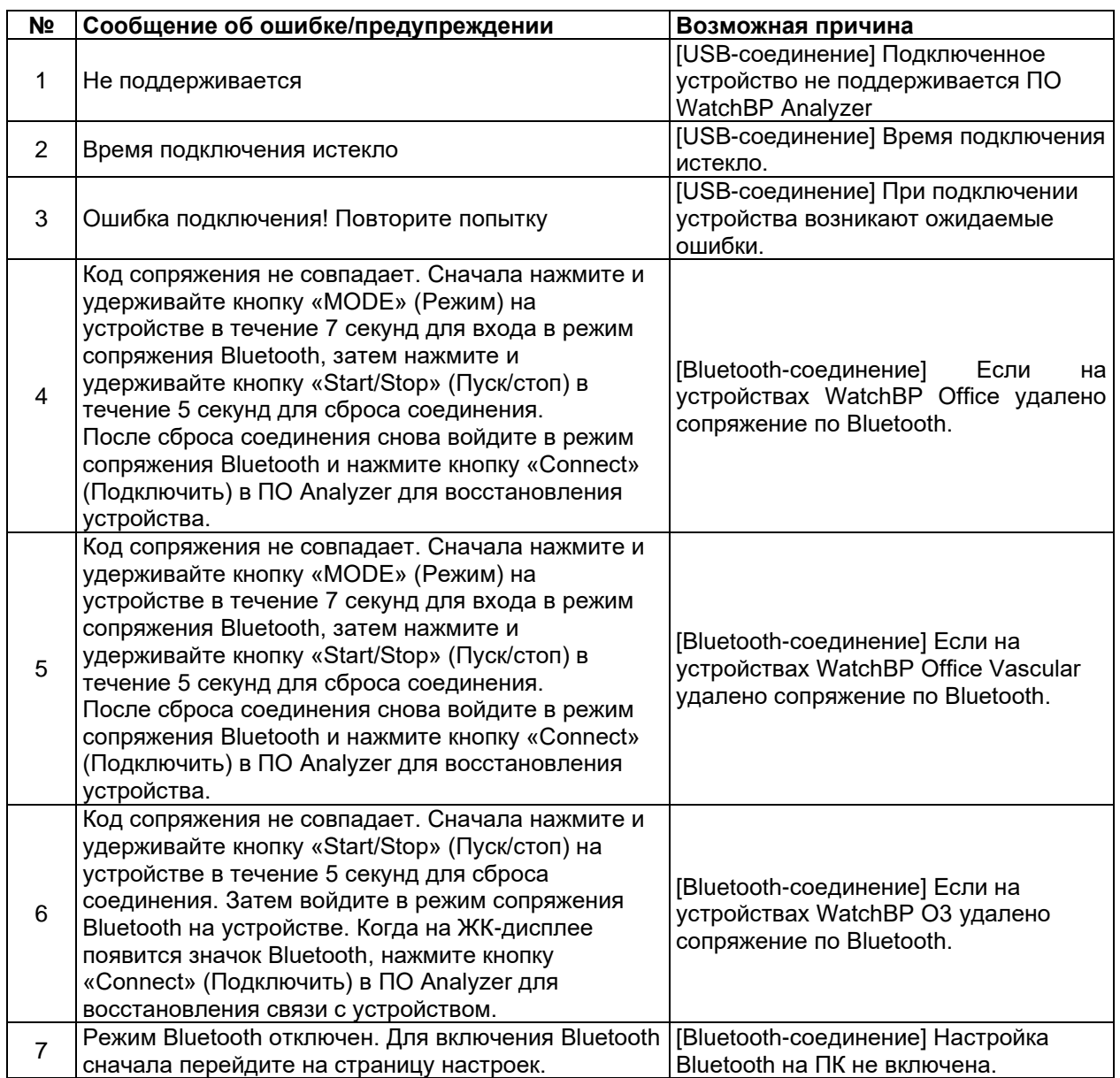

### <span id="page-38-0"></span>**Приложение C. Контактная информация**

#### **Европа / Ближний Восток**

#### **/ Африка**

MicrolifeAG Espenstrasse 1399443 Widnau, Switzerland (Швейцария) Тел.: +41 71 727 7000 Факс: +41 71 727 7011 Эл. почта: watchbp@microlife.ch www.watchbp.com

Microlife Corporation 9F., No.431, Ruiguang Rd., Neihu Dist., Taipei City 114, Taiwan, China (Китай) Тел.: +886 2 8797 1288 Факс: +886 2 8797 1283 Эл. почта: [watchbp@microlife.com.tw](mailto:watchbp@microlife.com.tw) www.watchbp.com

#### **Азия Северная/Центральная/Южная Америка**

Microlife USA, Inc. 1617 Gulf to Bay Blvd 2nd Floor, Suite A Clearwater, FL 33755, USA (США) Тел.: +1 727 442 5353 Факс: +1 727 442 5377 Эл. почта: msa@microlifeusa.com www.watchbp.com

### <span id="page-39-0"></span>**Приложение D. Информация о производителе**

Информация о производителе указана на маркировке оборудования:

#### **MicrolifeAG**

Espenstrasse 1399443 Widnau, Switzerland (Швейцария) Тел.: +41 71 727 7000 Факс: +41 71 727 7011 Эл. почта: watchbp@microlife.ch www.watchbp.com

**Microlife Corporation** 9F., No.431, Ruiguang Rd., Neihu Dist., Taipei City 114, Taiwan, China (Китай) Тел.: +886 2 8797 1288 Факс: +886 2 8797 1283 Эл. почта: [watchbp@microlife.com.tw](mailto:watchbp@microlife.com.tw) www.watchbp.com

#### **ONBO Electronic CO., Ltd.**

No. 138, Huasheng Road, Langkou Community Dalang Street, Shenzhen, China (Китай) Тел.: +86 755 28120227 www.watchbp.com

Уполномоченный представитель компании Microlife Cooperation в Европе:

Microlife UAB P. Lukšio g. 32 08222 Vilnius, Lithuania (Литва)